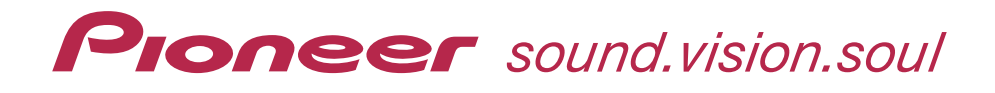

# **Blu-ray Disc PLAYER [BDP-HD1](#page-5-0) Blu-ray Disc**

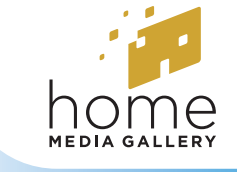

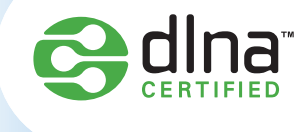

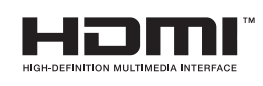

**Register Your Product on www.pioneerelectronics.com (US) www.pioneerelectronics.ca (Canada)**

Operating Instructions

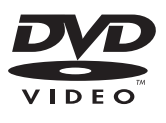

#### Thank you for buying this Pioneer product.

Please read through these operating instructions so you will know how to operate your model properly. After you have finished reading the instructions, put them away in a safe place for future reference.

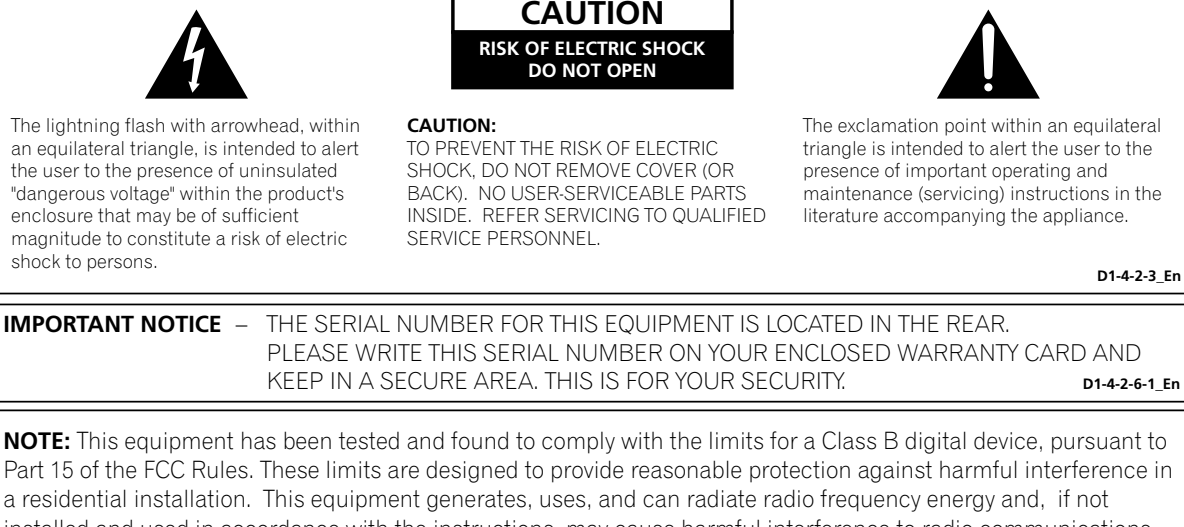

installed and used in accordance with the instructions, may cause harmful interference to radio communications. However, there is no guarantee that interference will not occur in a particular installation. If this equipment does cause harmful interference to radio or television reception, which can be determined by turning the equipment off and on, the user is encouraged to try to correct the interference by one or more of the following measures:

- Reorient or relocate the receiving antenna.
- Increase the separation between the equipment and receiver.
- Connect the equipment into an outlet on a circuit different from that to which the receiver is connected.
- Consult the dealer or an experienced radio/TV technician for help. **D8-10-1-2\_En**

#### **Information to User**

Alteration or modifications carried out without appropriate authorization may invalidate the user's right to operate the equipment. **DR-10-2\_En** 

This Class B digital apparatus complies with Canadian ICES-003.

Cet appareil numérique de la Classe B est conforme à la norme NMB-003 du Canada. **DE-10-1-3 EF** 

**CAUTION:** This product satisfies FCC regulations when shielded cables and connectors are used to connect the unit to other equipment. To prevent electromagnetic interference with electric appliances such as radios and televisions, use shielded cables and connectors for connections. **DB-10-3a\_En**<br> **DB-10-3a\_En** 

#### FEDERAL COMMUNICATIONS COMMISSION DECLARATION OF CONFORMITY

This device complies with part 15 of the FCC Rules. Operation is subject to the following two conditions: (1)This device may not cause harmful interference, and (2)this device must accept any interference received, including interference that may cause undesired operation. Product Name: Blu-ray Disc PLAYER Model Number: BDP-HD1 Responsible Party Name: PIONEER ELECTRONICS SERVICE, INC. Address: 1925 E. DOMINGUEZ ST. LONG BEACH, CA 90801-1760,U.S.A. Phone: 1-800-421-1404

**WARNING** – TO PREVENT FIRE OR SHOCK HAZARD, DO NOT EXPOSE THIS APPLIANCE TO RAIN OR MOISTURE.

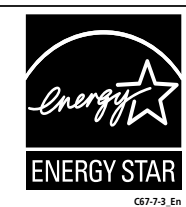

**D1-4-2-1\_En**

# **IMPORTANT SAFETY INSTRUCTIONS**

- **READ INSTRUCTIONS** All the safety and operating instructions should be read before the product is operated.
- **RETAIN INSTRUCTIONS** The safety and operating instructions should be retained for future reference.
- **HEED WARNINGS** All warnings on the product and in the operating instructions should be adhered to.
- **FOLLOW INSTRUCTIONS** All operating and use instructions should be followed.
- **CLEANING** The product should be cleaned only with a polishing cloth or a soft dry cloth. Never clean with furniture wax, benzine, insecticides or other volatile liquids since they may corrode the cabinet.
- **ATTACHMENTS**  Do not use attachments not recommended by the product manufacturer as they may cause hazards.
- **WATER AND MOISTURE**  Do not use this product near water — for example, near a bathtub, wash bowl, kitchen sink, or laundry tub; in a wet basement; or near a swimming pool; and the like.
- **ACCESSORIES** Do not place this product on an unstable cart, stand, tripod, bracket, or table. The product may fall, causing serious injury to a child or adult, and serious damage to the product. Use only with a cart, stand, tripod, bracket, or table recommended by the manufacturer, or sold with the product. Any mounting of the product should follow the manufacturer's instructions, and should use a mounting accessory recommended by the manufacturer.
- **CART**  A product and cart combination should be moved with care. Quick stops, excessive force and uneven surfaces may cause the product and cart combination to overturn.

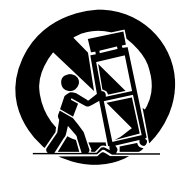

- **VENTILATION**  Slots and openings in the cabinet are provided for ventilation and to ensure reliable operation of the product and to protect it from overheating, and these openings must not be blocked or covered. The openings should never be blocked by placing the product on a bed, sofa, rug, or other similar surface. This product should not be placed in a built-in installation such as a bookcase or rack unless proper ventilation is provided or the manufacturer's instructions have been adhered to.
- **POWER SOURCES**  This product should be operated only from the type of power source indicated on the marking label. If you are not sure of the type of power supply to your home, consult your product dealer or local power company.
- **LOCATION**  The appliance should be installed in a stable location.
- **NONUSE PERIODS**  The power cord of the appliance should be unplugged from the outlet when left un-used for a long period of time.

#### **GROUNDING OR POLARIZATION**

- If this product is equipped with a polarized alternating current line plug (a plug having one blade wider than the other), it will fit into the outlet only one way. This is a safety feature. If you are unable to insert the plug fully into the outlet, try reversing the plug. If the plug should still fail to fit, contact your electrician to replace your obsolete outlet. Do not defeat the safety purpose of the polarized plug.
- If this product is equipped with a three-wire grounding type plug, a plug having a third (grounding) pin, it will only fit into a grounding type power outlet. This is a safety feature. If you are unable to insert the plug into the outlet, contact your electrician to replace your obsolete outlet. Do not defeat the safety purpose of the grounding type plug.
- **POWER-CORD PROTECTION**  Power-supply cords should be routed so that they are not likely to be walked on or pinched by items placed upon or against them, paying particular attention to cords at plugs, convenience receptacles, and the point where they exit from the product.
- **OUTDOOR ANTENNA GROUNDING**  If an outside antenna or cable system is connected to the product, be sure the antenna or cable system is grounded so as to provide some protection against voltage surges and built-up static charges. Article 810 of the National Electrical Code, ANSI/NFPA 70, provides information with regard to proper grounding of the mast and supporting structure, grounding of the lead-in wire to an antenna discharge unit, size of grounding conductors, location of antenna-discharge unit, connection to grounding electrodes, and requirements for the
- grounding electrode. See Figure A. **LIGHTNING** For added protection for this product during a lightning storm, or when it is left unattended and unused for long periods of time, unplug it from the wall outlet and disconnect the antenna or cable system. This will prevent damage to the product due to lightning and power-line surges.
- **POWER LINES** An outside antenna system<br>should not be located in the vicinity of overhead power lines or other electric light or power circuits, or where it can fall into such power lines or circuits. When installing an outside antenna system, extreme care should be taken to keep from touching such power lines or circuits as contact with them might be fatal.

#### **OVERLOADING** — Do not overload wall outlets extension cords, or integral convenience receptacles as this can result in a risk of fire or

#### **OBJECT AND LIQUID ENTRY** — Never push

- objects of any kind into this product through openings as they may touch dangerous voltage points or short-out parts that could result in a fire or electric shock. Never spill liquid of any kind on the product.
- **SERVICING** Do not attempt to service this product yourself as opening or removing covers may expose you to dangerous voltage or other hazards. Refer all servicing to qualified service personnel.
- **DAMAGE REQUIRING SERVICE** Unplug this product from the wall outlet and refer servicing to qualified service personnel under the
- following conditions: • When the power-supply cord or plug is
- damaged If liquid has been spilled, or objects have fallen into the product.
- If the product has been exposed to rain or water. If the product does not operate normally by following the operating instructions. Adjust only
- those controls that are covered by the operating instructions as an improper adjustment of other controls may result in damage and will often require extensive work by a qualified technician to restore the product to its normal operation.
- If the product has been dropped or damaged in any way.
- When the product exhibits a distinct change in performance — this indicates a need for service.
- **REPLACEMENT PARTS**  When replacement parts are required, be sure the service technician has used replacement parts specified by the manufacturer or have the same characteristics as the original part. Unauthorized substitutions may result in fire, electric shock, or other hazards.
- **SAFETY CHECK**  Upon completion of any service or repairs to this product, ask the service technician to perform safety checks to determine that the product is in proper operating condition.
- **WALL OR CEILING MOUNTING**  The product should not be mounted to a wall or ceiling. **HEAT** — The product should be situated away from heat sources such as radiators, heat registers stoves, or other products (including amplifiers) that produce heat.

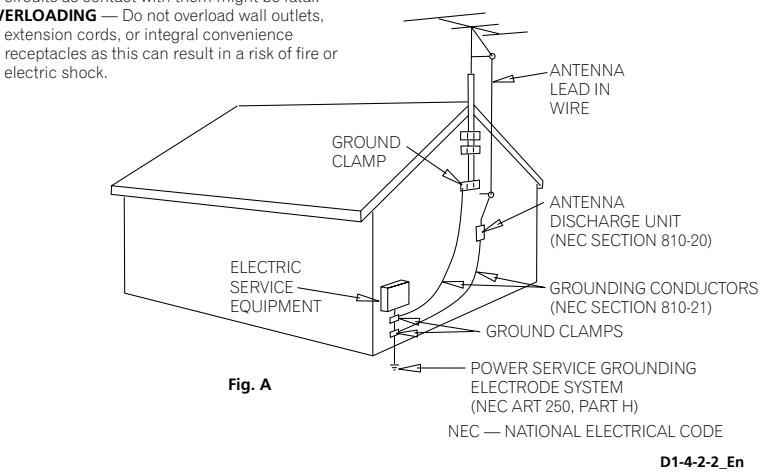

**CAUTION :** USE OF CONTROLS OR ADJUSTMENTS OR PERFORMANCE OF PROCEDURES OTHER THAN THOSE SPECIFIED HEREIN MAY RESULT IN HAZARDOUS RADIATION EXPOSURE.

**CAUTION :** THE USE OF OPTICAL INSTRUMENTS WITH THIS PRODUCT WILL INCREASE EYE HAZARD. **D6-8-2-1\_En**

This product contains mercury. Disposal of this material may be regulated due to environmental considerations. For disposal or recycling information, please contact your local authorities or the Electronics Industries Alliance : www.eiae.org. **K057 En** 

**WARNING:** Handling the cord on this product or cords associated with accessories sold with the product will expose you to chemicals listed on proposition 65 known to the State of California and other governmental entities to cause cancer and birth defect or other reproductive harm. *Wash hands after handling* **D36-P4** A En

This product is for general household purposes. Any failure due to use for other than household purposes (such as long-term use for business purposes in a restaurant or use in a car or ship) and which requires repair will be charged for even during the warranty period. **K041 En** 

#### **POWER-CORD CAUTION**

Handle the power cord by the plug. Do not pull out the plug by tugging the cord and never touch the power cord when your hands are wet as this could cause a short circuit or electric shock. Do not place the unit, a piece of furniture, etc., on the power cord, or pinch the cord. Never make a knot in the cord or tie it with other cords. The power cords should be routed such that they are not likely to be stepped on. A damaged power cord can cause a fire or give you an electrical shock. Check the power cord once in a while. If you find it damaged, contact the Pioneer service center on the back cover, or your dealer for a replacement.

This product incorporates copyright protection technology that is protected by method claims of certain U.S. patents and other intellectual property rights owned by Macrovision Corporation and other rights owners. Use of this copyright protection technology must be authorized by Macrovision Corporation, and is intended for home and other limited viewing uses only unless otherwise authorized by Macrovision Corporation. Reverse engineering or disassembly is prohibited.

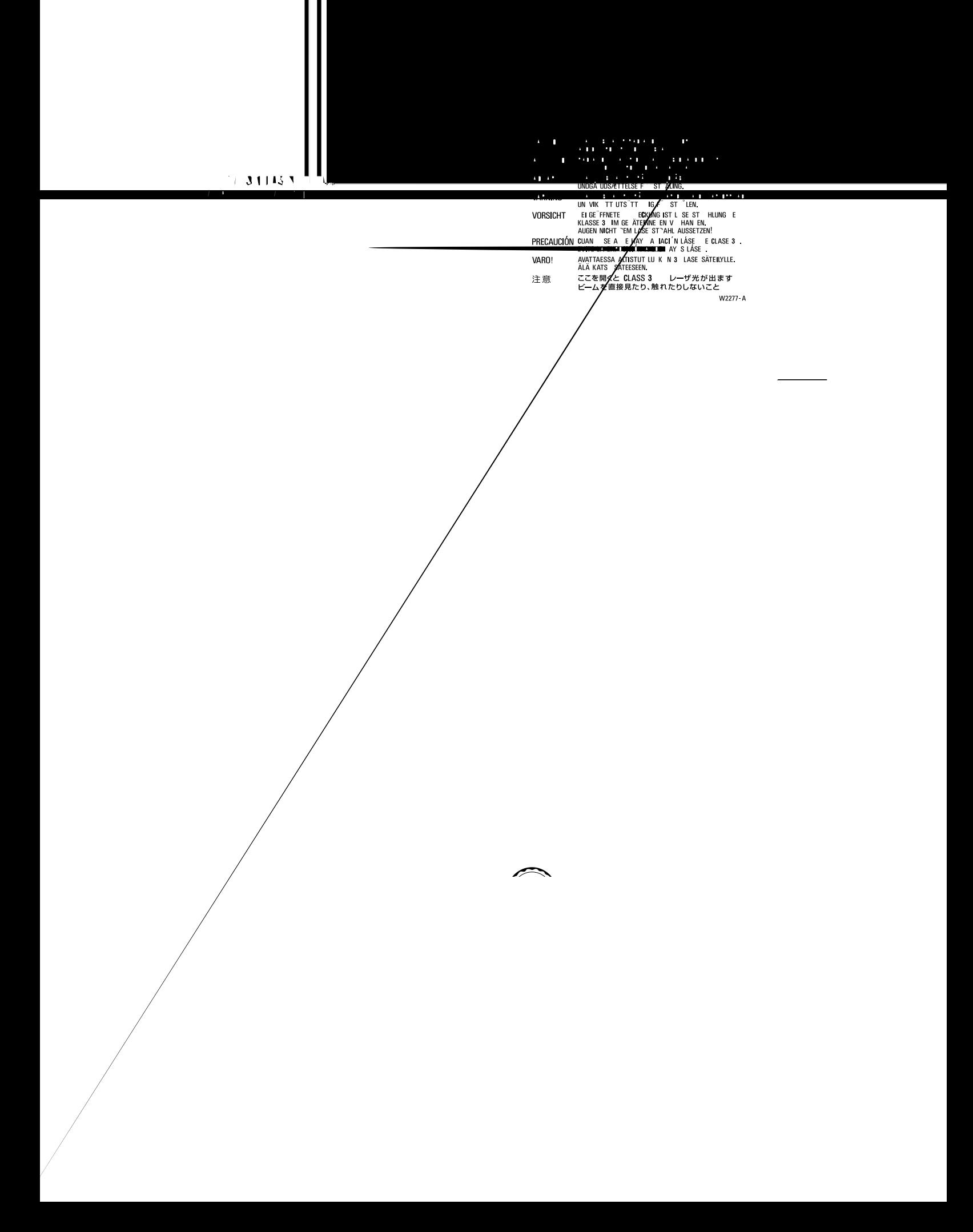

# <span id="page-5-0"></span>**Contents**

#### **01 Before you start**

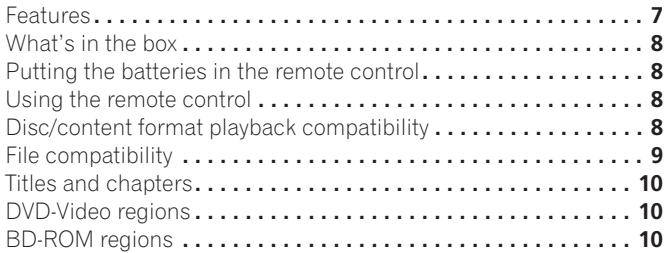

#### **02 Connecting up**

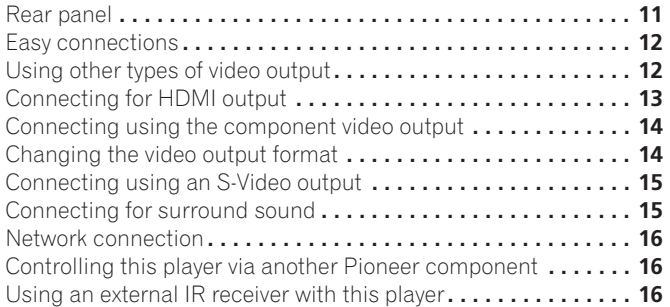

#### **03 Controls and displays**

![](_page_5_Picture_279.jpeg)

#### **04 Getting Started**

![](_page_5_Picture_280.jpeg)

#### **05 Using the Disc Navigator**

![](_page_5_Picture_281.jpeg)

#### **06 Using the Home Media Gallery**

![](_page_5_Picture_282.jpeg)

#### **07 Video/Audio Adjust menu**

![](_page_5_Picture_283.jpeg)

#### **08 Initial Setup menu**

![](_page_5_Picture_284.jpeg)

#### **09 Additional information**

![](_page_5_Picture_285.jpeg)

## <span id="page-6-0"></span>**Chapter 1 Before you start**

## **Features**

#### **BD-ROM playback**

Blu-ray Disc is a next-generation video disc format featuring far higher disc capacity than conventional DVD. The higher capacity makes a whole range of new and enhanced features possible, such as support for high-definition video up to 1920 x 1080 pixels, high quality, surround sound audio, greater interactivity and richer content.

BD-ROM discs are commercially produced discs (Video Distribution format) that can contain movie and other video content, interactive content, enhanced menu features such as pop-up menus (press

**MENU** during playback for these), full-color, high-definition animated buttons and animated menu transition effects, button sounds (sounds are played when menu buttons are selected or activated), high-definition bitmap subtitles supporting full-color images with frame-accurate animation effects up to full video frame rate, and so on.

While BD capacity is enough for most applications, the BD-ROM standard allows for content to be spread across several discs, removing the limit of one physical disc. Follow the on-screen instructions during playback when using these special kinds of discs.

#### **BD-J application**

![](_page_6_Picture_9.jpeg)

The BD-ROM specification supports Java for interactive content. The Java specification for BD-ROM is known as BD-J. This allows content providers to put games and other interactive material linked to specific titles on to BD-ROM discs. (This player does not support downloadable BD-J content, direct connection to the Internet or the retrieval of content through the Internet.)

*Java and all Java-based marks are trademarks or registered trademarks of Sun Microsystems, Inc. © 2000-2006 Esmertec AG*

#### **Connect to a local area network**

Connect this player to one or more computers in your house via Ethernet and use them as media servers, streaming audio, video and still image files for playback on your TV and/or audio system.

#### **HDMI digital interface**

The HDMI (High Definition Multimedia Interface) interconnect provides high quality digital audio and video, all from a single userfriendly connector. HDMI is the first consumer electronics interface to support uncompressed standard, enhanced, or high-definition video plus standard to multi-channel surround sound audio, all using one interface. You can easily connect to an HDMI-equipped AV receiver or audio-visual device for high quality audio and video.

*HDMI, the HDMI logo and High-Definition Multimedia Interface are trademarks or registered trademarks of HDMI Licensing LLC.*

#### **1080/60p and 1080/24p video output**

This player supports a variety of video output resolutions, up to 1080 lines/60 frames per second, progressive (HDMI only), making it ideal for playing high-definition Blu-ray Discs.

#### **Pure Cinema**

There are two types of video signals: Video material, with a frame rate of 30 frames/second; and film material, that has a frame rate of 24 frames/second.

In PureCinema mode film material is converted to 60 frames/second progressive for an exceptionally clear picture.

#### **High quality audio**

![](_page_6_Picture_23.jpeg)

Blu-ray supports DTS, DTS-HD (DTS-HD is played back as DTS), Dolby Digital, Dolby Digital Plus, Dolby TrueHD (Dolby Digital Plus and Dolby TrueHD are played back as Dolby Digital) and Linear PCM audio in up to eight channels (up to two channels for 24-bit/192 kHz audio). Connect this player to a surround-sound AV receiver for a true home theater experience.

*• Manufactured under license from Dolby Laboratories. "Dolby" and the double-D symbol are trademarks of Dolby Laboratories.*

*• "DTS" and "DTS Digital Surround" are registered trademarks of Digital Theater Systems, Inc.*

#### **Movie file playback**

Video files encoded in the WMV (Windows Media\* Video), MPEG-1/ 2 formats are playable from DVD-R/RW, or from a connected media server.

#### **Music file playback**

This player supports various audio formats, including WMA (Windows Media\* Audio), MP3 and WAV. You can play files stored on DVD-R/RW, or from a connected media server.

#### **Photo file playback**

PNG, GIF and JPEG image files—including the popular EXIF format used by most digital cameras to store picture shooting information together with the JPEG image—are playable from DVD-R/RW, or from a connected media server.

\* *"Windows Media™" is a trademark of Microsoft Corporation.*

*This product includes technology owned by Microsoft Corporation and cannot be used or distributed without a license from Microsoft Licensing, Inc.*

## <span id="page-7-0"></span>**What's in the box**

Please confirm that the following accessories are in the box along with these operating instructions when you open it:

- Remote control
- AA/R6P dry cell batteries x2
- Stereo audio cable (red/white plugs)
- Video cable (yellow plugs)
- Power cable
- Warranty card

## **Putting the batteries in the remote control**

**1 Insert two AA/R6P batteries into the battery compartment following the indications (,**-**) inside the compartment.**

![](_page_7_Picture_11.jpeg)

### **Important**

Incorrect use of batteries can result in hazards such as leakage and bursting. Please observe the following:

- Don't mix new and old batteries together.
- Don't use different kinds of batteries together—although they may look similar, different batteries may have different voltages.
- Make sure that the plus and minus ends of each battery match the indications in the battery compartment.
- Remove batteries from equipment that isn't going to be used for a month or more.
- When disposing of used batteries, please comply with governmental regulations or environmental public instruction's rules that apply in your country or area.

#### **WARNING**

Do not use or store batteries in direct sunlight or other excessively hot place, such as inside a car or near a heater. This can cause batteries to leak, overheat, explode or catch fire. It can also reduce the life or performance of batteries. **D3-4-2-3-3\_En** 

## **Using the remote control**

Please keep in mind the following when using the remote control:

- Make sure that there are no obstacles between the remote and the remote sensor on the unit.
- The remote has a range of about 23 feet (at an angle of 30º from either side of the sensor). Use within this range in front of the remote control sensor on the front panel.
- Remote operation may become unreliable if strong sunlight or fluorescent light is shining on the unit's remote sensor.
- Remote controllers for different devices can interfere with each other. Avoid using remotes for other equipment located close to this unit.
- Replace the batteries when you notice a fall off in the operating range of the remote.
- When the batteries run down or you change the batteries, the TV preset codes are automatically reset. See *Setting up the remote to control your TV* on page 47 to reset them.

## **Disc/content format playback compatibility**

#### **General disc compatibility**

This player is compatible with a range of disc types (media) and formats. Compatible discs will usually feature one of the following logos on the disc and/or disc packaging. Note however that some disc types, such as recordable DVD or BD, may be in an unplayable format—see below for further compatibility information.

![](_page_7_Figure_32.jpeg)

- *"Blu-ray Disc" and Proget are trademarks.*
- **DO** is a trademark of DVD Format/Logo Licensing Corporation.
- *• This player may not be able to play perfectly every disc that features one of the logos listed above. Please contact Pioneer if you find a disc that won't play properly.*

## **Important**

- This player is not compatible with BD-R/RE, DVD-R/RW (VR mode), DVD-Audio, DVD-RAM, CDs or disc types other than those listed above.
- This player is only compatible with NTSC discs.
- Do not use 8 cm disc adapters with this player. 8 cm discs can be played directly by placing then in the 8 cm disc depression in the center of the disc tray.

#### **BD-ROM compatibility**

- BD-ROM discs should conform to the BD-ROM Profile1.
- If a disc containing DTS-HD Bitstream audio is played, this player is only compatible with bitstream output or playback decoding of current DVD (DTS) material (sampling rate: 48 kHz max., 5.1 ch.).
- If a disc containing Dolby Digital Plus or Dolby TrueHD audio is played, this player is only compatible with bitstream output or playback decoding of current DVD (Dolby Digital) material.
- This player cannot play 8 cm BD-ROM discs.

#### <span id="page-8-0"></span>**DVD-R/RW compatibility**

- This player is compatible with DVD-R/RW discs recorded in DVD-Video format.
- DVD-R/RW discs containing PC data can also be played. See below for file compatibility.
- Unfinalized DVD-R/RW discs and VR mode DVD-R/RW discs cannot be played in this player.

#### **PC-created disc compatibility**

Discs recorded using a personal computer may not be playable in this unit due to the settings of the application software used to create the disc. Check with the software publisher for more detailed information.

#### **DualDisc playback**

A DualDisc is a new two -sided disc, one side of which contains DVD content –video, audio, etc. –while the other side contains non-DVD content such as digital audio material.

The DVD side of a DualDisc will play in this product (excluding any DVD-Audio content).

The non-DVD, audio side of the disc is not compatible with this player.

It is possible that when loading or ejecting a DualDisc, the opposite side to that being played will be scratched. Scratched discs may not be playable.

For more detailed information on the DualDisc specification, please refer to the disc manufacturer or disc retailer.

#### **Disclaimer Notice**

This Blu-ray Disc player is not designed to play and cannot play the DVD portion of a hybrid disc.

## **File compatibility**

- Compatible media: DVD-R, DVD-RW, media server on network (some formats may not be supported depending on the media server type).
- Even when they are in a supported format, some files may not play or display depending on the content.
- Even when playing a supported format, some functions may not operate properly depending on the content.

#### **Video file compatibility**

- **• Windows Media Video (WMV)** – WMV HD is supported
- **• MPEG-2 (PS/TS)**  $- MP@H$
- **• MPEG-1**

#### **Audio file compatibility**

**• Windows Media Audio (WMA)**

– WMA9 (including variable bit-rate (VBR)), WMA9 Pro (up to 5.1 ch) are supported. WMA9 Voice and WMA Lossless are not supported

– Sampling rates: up to 48 kHz (including WMA9 Pro) – Bit rate: up to 192 kbps (WMA constant bit-rate (CBR)); up to 384 kbps (WMA9 variable bit-rate (VBR)); up to 768 kbps (WMA9 Pro)

- **• MPEG-1 Audio Layer 3 (MP3)**
	- Variable bit-rate (VBR) is supported
	- Sampling rates: up to 48 kHz – Bit rate: up to 320 kbps
- **• WAVE (Linear PCM)** – Sampling rates: up to 48 kHz

#### **Image file compatibility**

- **• JPEG**
	- Baseline JPEG and progressive JPEG/Exif are supported – Resolution: up to 4096 x 4096 pixels
- **• PNG**
	- Resolution: up to 4096 x 4096 pixels
- **• GIF**
	- Resolution: up to 4096 x 4096 pixels

#### **File extensions**

The following file extensions should be used with this player:

**• Video**

.wmv .mpg .mpeg

- **• Audio**
	- .wma .mp3 .wav

#### **• Image**

.jpg .jpeg .png .gif

Even when files have a supported file extension, some files may not play or display depending on the content or media server type.

## <span id="page-9-0"></span>**Titles and chapters**

BD and DVD movie discs are divided into one or more titles. Titles may be further subdivided into chapters.

![](_page_9_Figure_3.jpeg)

## **DVD-Video** egions

All commercially produced DVD movies (DVD-Video discs) carry a region mark on the ase somewhere that indicates which region(s) ase somewhere that indicates which region(s) of the world the disc is compatible with. This player also has a region mark, which you can find on the rear panel. Discs from incompatible mark, which you can find on the rear panel. Discs from incompatible regions will not particle in this player. Discs marked **ALL** will play in any in this player. Discs marked ALL will play in any player.

The diagram between shows the various DVD regions of the world.

This play **REGION 1.** 

## **BD-ROM** regions

Like  $\phi$  by movies, BD movie discs (BD-ROM) also carry a region mark dicates which region(s) of the world the disc is comp dicates which region(s) of the world the disc is compatible with  $\frac{1}{N}$  is player also has a region mark, which you can find on the  $r$  hel. Discs from incompatible regions will not play in this play  $\frac{1}{s}$  cs marked ALL will play in any player. cs marked **ALL** will play in any player.

 $T$  $\frac{d}{dx}$  diagram below shows the various BD-ROM regions of the world.

blayer is **REGION A**.

## <span id="page-10-0"></span>**Chapter 2 Connecting up**

### **Rear panel**

![](_page_10_Figure_3.jpeg)

#### **1 AC IN**

Connect the supplied power cord here, then plug into a power outlet.

#### **2 CONTROL IN**

Use to control this player from the remote sensor of another Pioneer

component with a **CONTROL OUT** terminal and bearing the mark. Connect the **CONTROL OUT** of the other component to the **CONTROL IN** of this player using a mini-plug cord (page 16).

#### **3 HDMI OUT**

HDMI output providing a high quality interface for digital audio and video (page 13).

#### **4 LAN (10/100)**

Ethernet port for 10base-T (10 Mbps) or 100base-TX (100 Mbps) network connection (page 16).

#### **5 VIDEO OUT and S-VIDEO OUT**

Video output (composite) that you can connect to your TV or AV receiver using the supplied video cable (page 12).

S-Video output that you can use instead of the **VIDEO OUT** jacks (page 15).

#### **6 COMPONENT VIDEO OUT**

High quality video output for connection to a TV, monitor or AV receiver that has component video inputs.

Connect using a commercially available three-way component video cable (page 14).

#### **7 DIGITAL AUDIO OUT – COAXIAL/OPTICAL**

Digital audio outputs for connection to a PCM, Dolby Digital, and/or DTS-compatible AV receiver (page 15).

#### **8 AUDIO OUT (5.1ch)**

Multichannel (5.1ch) analog audio outputs for connection to an AV receiver with multichannel analog audio inputs (page 15).

#### **9 AUDIO OUT (2ch)**

Stereo analog audio outputs for connection to your TV, AV receiver or stereo system (page 12).

#### **10 IR IN**

Jack for an external IR (infrared) remote control receiver (page 16).

#### **11 IR RECEIVER switch**

Switch to the setting compatible with your external IR remote control receiver (page 16).

![](_page_10_Picture_29.jpeg)

- When connecting this player to your TV, AV receiver or other equipment, make sure that all components are **switched off** and **unplugged**.
- You may find it useful to have the manuals supplied with your other components handy when connecting this player.

<span id="page-11-0"></span>

## <span id="page-12-0"></span>**Connecting for HDMI output**

If you have an HDMI or DVI (with HDCP) equipped monitor or display, you can connect it to this player using a commercially available HDMI cable.

The HDMI connector outputs uncompressed digital video, as well as most digital audio formats.

## **A** Important

- This unit has been designed to be compliant with HDMI (High Definition Multimedia Interface). Depending on the component you have connected, using a DVI connection may result in unreliable signal transfers.
- If you change the display connected to the HDMI output, you will also need to change the Output Format settings to match the new display (see *Changing the video output format* on page 14 to do this).
- The HDMI connection is compatible with 8-channel linear PCM signals (44.1 kHz to 192 kHz<sup>1</sup>, 16 bit/20 bit/24 bit), Dolby Digital bitstream and DTS (5.1 channel signals) bitstream.
- Depending on the HDMI cable being used, 1080p output may not appear correctly.
- If you connect a DVI device to the HDMI output of this player, ensure that it is compliant with High Definition Content Protection (HDCP). If you choose to connect to a DVI connector, you will need a separate adaptor ( $DVI \rightarrow HDMI$ ) to do so. A DVI connection, however, does not support audio signals. Consult your local audio dealer for more information.

**• Use an HDMI cable (not supplied) to connect the HDMI OUT interconnect on this player to an HDMI interconnect on an HDMI-compatible display.**

![](_page_12_Figure_11.jpeg)

• The arrow on the cable connector body should be face up for correct alignment with the connector on the player.

![](_page_12_Picture_13.jpeg)

After switching on the player you may need to set the video output format and HDMI color space for compatibility with your display. See *Changing the video output format* on page 14 and **HDMI Color Space** in *Using the Initial Setup menu* on page 41.

#### **About HDMI**

HDMI supports both standard and high-definition video, plus standard and multi-channel surround-sound audio. HDMI features include uncompressed digital video, one connector (instead of several cables and connectors), and communication between the AV source and AV devices such as DTVs.

HDMI was developed to provide the technologies of High Bandwidth Digital Content Protection (HDCP) as well as Digital Visual Interface (DVI) in one specification. HDCP is used to protect digital content transmitted and received by DVI-compliant displays.

*HDMI, the HDMI logo and High-Definition Multimedia Interface are trademarks or registered trademarks of HDMI Licensing, LLC.*

## <span id="page-13-0"></span>**Connecting using the component video output**

You can use the component video output instead of the standard video out jack to connect this player to your TV (or other equipment).

#### **• Use a component video cable (not supplied) to connect the COMPONENT VIDEO OUT jacks to a component video input on your TV, monitor or AV receiver.**

Be careful to match up the colors of the three jacks for correct connection.

![](_page_13_Figure_5.jpeg)

## **Changing the video output format**

Use the **OUTPUT FORMAT** button located on both the front panel and the remote control to switch the video output format for the component and HDMI video outputs.

The table below shows the output settings.

![](_page_13_Picture_447.jpeg)

**\*1** *Video output is 480i during copy protected DVD-Video playback.*

**\*2** *Video output during BD-ROM playback is 480i depending on the disc.*

**\*3** *Refer to 24p output below for conditions.*

**\*4** *The frame frequency for 1080/24p is still 60 Hz.*

**\*5** *The video output will be interrupted when switching the video output.*

### **Note**

- Depending on your display, some of the settings may result in the picture disappearing. In this case, press **OUTPUT FORMAT** repeatedly until the picture re-appears.
- 1080/60p and 1080/24p output is only compatible with HDMI displays. They are not compatible with the component video output.
- When *Output Format* is set to **720p**, **1080i** or **1080p**, video is output in 16:9 format even if *TV Aspect Ratio* is set to **4:3 (Standard)**. See *TV Aspect Ratio* on page 41.
- If the contours of the displayed subjects look jagged or blurred, try setting the Output Format to 480i. (If you connected this player to your TV with the HDMI connection and the picture disappears when you switch the Output Format to 480i, use the component connection with the 480i Output Format or S-Video, the standard composite connection instead.)
- Note that when using a Component Video connection with a TV or other AV component (*not* using HDMI), 480/60i video may be output in 480/60p.

#### **24p output**

For smooth presentation of 1080/24p or 720/24p video with an HDMI-equipped display compatible with 1080/24p input, set *24p Direct Out* on this player to **On** (see page 41).

This player will output 1080/24p video over HDMI in the following cases:

- 1080/24p video: When Output Format is set to **Auto** or **Source Direct**.
- 720/24p video: When Output Format is set to **Auto**.

## **Note**

- Even when *24p Direct Out* is set to **On**, if a TV not compatible with 1080/24p video is connected, the actual frame frequency of the video output will be 60 Hz.
- The video output will be interrupted when switching the video output from 1080/24p or 720/24p to other output resolutions, or when switching to 1080/24p or 720/24p from other output resolutions.

## <span id="page-14-0"></span>**Connecting using an S-Video output**

You can use the S-Video output instead of the **VIDEO OUT** jack to connect this player to your TV (or other equipment).

**• Use an S-Video cable (not supplied) to connect the S-VIDEO OUT to an S-Video input on your TV, monitor or AV receiver.** Line up the small triangle above the jack with the same mark on the plug before plugging in.

![](_page_14_Figure_5.jpeg)

## **Connecting for surround sound**

This player offers both analog and digital connections for surround sound. The digital outputs (coaxial and optical) provide a convenient way to connect this player to an AV receiver with built-in Dolby Digital and/or DTS decoders. The 5.1ch analog outputs can be used to connect to an AV receiver with multi-channel analog audio inputs.

Check the operating instructions that came with your AV receiver for more on these connections.

#### **Digital connections**

**• Connect one of the DIGITAL AUDIO OUT jacks on this player to a digital input on your AV receiver.**

![](_page_14_Figure_11.jpeg)

**Optical connection:** Use an optical cable (not supplied) to connect the **DIGITAL AUDIO OUT – OPTICAL** jack to an optical input on your AV receiver.

• When inserting the plug, the protective shutter will open and

you should hear the plug click into position when fully inserted. Take care not to force the plug as this may damage the shutter, the cable and/or the player.

**Coaxial connection:** Use a coaxial cable (not supplied) to connect the **DIGITAL AUDIO OUT – COAXIAL** jack to a coaxial input on your AV receiver.

### **Note**

• Linear PCM audio output over the **DIGITAL AUDIO OUT** jacks is limited to 2 ch, 48 kHz.

#### **Analog connections**

#### **• Connect the AUDIO OUT (5.1ch) jacks on this player to the multi-channel analog inputs on your AV receiver.**

Use a dedicated six-way cable (not supplied), or three sets of stereo cables (not supplied) to connect the six channels.

Check carefully that each channel is connected to its corresponding channel on the AV receiver.

After connecting, you can make settings for the number of speakers connected to your system—see the Speakers section of the Initial Setup menu on page 43 and *Speaker Setup* on page 45.

![](_page_14_Figure_23.jpeg)

<span id="page-15-0"></span>

## <span id="page-16-0"></span>**Chapter 3 Controls and displays**

## **Front panel**

![](_page_16_Figure_3.jpeg)

#### 1 *C***) STANDBY/ON**

Press to switch the player on (the power indicator lights blue when the power is on) or into standby.

#### **2 Disc tray**

### **3 OPEN/CLOSE**

Press to open or close the disc tray.

#### **4 Indicators**

- **HD** Lights when the video output is 720p, 1080i or 1080p (HDMI), or 720p or 1080i (component).
- **HDMI** Lights when a device is connected via HDMI.
- **LAN** Lights when there is an active local area network (LAN) connection.
- **FL OFF** Lights when the display and other indicators are switched off.

#### **5 Blu-ray indicator**

Lights when a BD-ROM is loaded.

#### **6 FL DIMMER**

Press to change the brightness of the display. When the display and other indicators are off, the **FL OFF** indicator (see above) lights.

#### **7 Display**

Shows disc status and playback information.

#### **8 Flip-down cover**

#### **9**

Press to start or resume playback.

#### 10 **↑/↓/←/→** and ENTER

Use to navigate on-screen menus.

#### **11 Menu navigation buttons**

- **MENU** BD-ROM: Press to display/hide the pop-up menu. DVD-Video: Press to display the disc menu (if there is one).
- **RETURN** Press to return to a previous screen.
- **DISC NAVIGATOR** / **TOP MENU** Press to display the top menu of a BD-ROM or DVD-Video disc. When playing a DVD-R/RW disc, press to display/exit the Disc Navigator.
- **HOME MENU** Press to display the player's Home Menu, from which you can access most of the player's functions.

#### **12 HOME MEDIA GALLERY**

Press to access the Home Media Gallery screen.

#### **13 OUTPUT FORMAT**

Press to switch the output format over HDMI and component video outputs. See *Changing the video output format* on page 14.

#### **14 Skip/scan buttons**

- $\rightarrow$   $\rightarrow$   $\rightarrow$   $\rightarrow$  Press to jump to the next chapter, track, etc. Press and hold for fast forward scanning.
- $\blacktriangleleft$  Press to jump back to the beginning of the current chapter, track, etc. then to previous chapters, tracks, etc. Press and hold for fast reverse scanning.

#### **15**

Press to stop playback (you can resume playback by pressing  $\blacktriangleright$  (play)).

#### **16**

Press to pause playback. Press again to restart.

### <span id="page-17-0"></span>**Remote control**

![](_page_17_Figure_2.jpeg)

#### **1 STANDBY/ON**

Press to switch the player on or into standby.

#### **2 OPEN/CLOSE**

Press to open or close the disc tray.

#### **3 BLUE**/**RED**/**GREEN**/**YELLOW**

Use to navigate BD-ROM menus.

#### **4 Number buttons**

Use to enter title, chapter numbers, etc.

**CLEAR** : Press to clear a numeric entry, etc.

#### **5 DISPLAY**

Press to display information (see page 25).

#### **6 FL DIMMER**

Press to change the brightness of the display. When the display and other indicators are off, the **FL OFF** indicator (see page 17) lights.

#### **7 OUTPUT FORMAT**

Press to switch the output format over HDMI and component video outputs (see page 14).

#### **8 HOME MEDIA GALLERY**

Press to display the Home Media Gallery screen (see page 32).

#### **9 DISC NAVIGATOR**/**TOP MENU**

Press to display the top menu of a BD-ROM or DVD-Video disc. When playing a DVD-R/RW disc, press to display/exit the Disc Navigator.

#### **10 MENU**

BD-ROM: Press to display/hide the pop-up menu. DVD-Video: Press to display the disc menu (if there is one).

#### 11  $\uparrow/\downarrow/\leftarrow/\rightarrow$  and ENTER

Use to navigate on-screen displays and menus. Press **ENTER** to select an option or execute a command.

#### **12 HOME MENU**

Press to display the player's Home Menu, from which you can access most of the player's functions.

#### **13 RETURN**

Press to return to a previous screen.

#### **14 Playback controls**

- **/** : Press to start reverse/forward scanning.
- **PLAY**: Press to start or resume playback.
- **II PAUSE:** Press to pause playback; press again to restart.

**STOP:** Press to stop playback (you can resume playback by pressing **PLAY**).

**ZOOM**: Press to zoom the screen when displaying a moving or still image (see page 25).

 : Press to jump to the start of the previous/next chapter/track.

 $\blacksquare$ : Use for slow motion and step frame (see page 23).

#### **15 AUDIO**

Press to select the audio channel or language (see page 25).

#### **16 SURTITLE**

Press to select a subtitle display (see page 25).

#### **17 PLAY MODE**

Press to change the Play Mode (repeat play, for example) (see page 24).

#### **18 ANGLE**

Press to change the camera angle during BD-ROM or DVD-Video movie multi-angle scene playback (see page 24).

#### **19 TV CONTROL buttons**

See also *Setting up the remote to control your TV* on page 47.

 $\psi$ : Press  $\psi$  to turn the TV on or into standby.

**VOLUME +/–**: Use to adjust the volume.

**CHANNEL +/–**: Use to select TV channel.

**INPUT SELECT:** Press to change the input function of the TV.

## <span id="page-18-0"></span>**Front panel display**

![](_page_18_Figure_2.jpeg)

**1**

Lights during playback of a disc.

#### **2 Character display**

Shows various playback information—disc time, chapter and title number, etc.

## <span id="page-19-0"></span>**Chapter 4 Getting Started**

## **Switching on and setting up**

When you switch the player on for the first time the Setup Navigator screen appears. We recommend using this to make a few basic player settings.

![](_page_19_Picture_4.jpeg)

**1 Switch on your TV and set the video input to this player.**

#### **2 Press the**  $\circ$  **STANDBY/ON button on the remote control or the front panel to switch on.**

- It can take up to one minute for the unit to turn on.
- When you switch on for the first time, your TV should display the Setup Navigator screen. (If the Setup Navigator doesn't appear, you can also access it from the Initial Setup menu; see page 43).

#### **3** Use the  $\uparrow$  ⁄ **↓** buttons to choose a language, then press **ENTER.**

![](_page_19_Picture_326.jpeg)

**4 Press ENTER to start setting up using the Setup Navigator.**

## **Setup Navigator**

Before using, make some simple settings for the BD player. **Start** Cance

Please use the Initial Setup if you want to make more detailed settings.

• If you don't want to use the Setup Navigator, press  $\clubsuit$  to select **Cancel**, then press **ENTER** to exit the Setup Navigator.

#### **5 Use the**  $\uparrow/\downarrow$  **but the video output format**  $\uparrow$  **select the video output format**  $\uparrow$ **then press ENTER.**

![](_page_19_Picture_17.jpeg)

If you connected this player to your TV using the HDMI connector, select from **Auto**, **480i** (interlaced), **480p** (progressive), **720p**, **1080i**, **1080p**, or **Source Direct**, then skip to step **7** (the aspect ratio will automatically be set to **16:9 (Widescreen)**). Generally, the **Auto** setting is recommended.

If you're using an S-Video or composite video connection, select **S-Video/Video only**.

If you're using a component video connection, match the output setting with the capabilities of your TV. Select from: **480i**, **480p**, **720p**, **1080i** or **Don't Know**. If you select **720p** or **1080i**, skip the next step since the aspect ratio will automatically be set to **16:9 (Widescreen)**.

**6** Use the  $\uparrow/\downarrow$  buttons to select the aspect ratio of your TV **then press ENTER.**

If you have a widescreen TV, select **16:9 (Widescreen)**; if you have a standard size TV, select **4:3 (Standard)**.

**7 Select 'Finish Setup' to accept the settings and exit the Setup Navigator, or 'Go Back' to go through the settings again.**

You can run the Setup Navigator at any time by selecting it from the Options menu—see page 43.

#### <span id="page-20-0"></span>**About the screen saver**

If the player is stopped or paused for more than five minutes with no other operation, the screen saver starts.

Once the screen saver has started, pressing any button on the front panel or remote will clear it and return the player to normal operation.

## **Using the on-screen displays**

This player makes extensive use of graphical on-screen displays (OSDs). You should get used to the way these work as you'll need to use them when setting up the player, using some of the playback features, and when making more advanced settings for audio and video.

All the screens are navigated in basically the same way, using the cursor buttons ( $\uparrow/\downarrow/\leftarrow/\rightarrow$ ) to change the highlighted item and pressing **ENTER** to select it.

![](_page_20_Picture_459.jpeg)

## **1** Tip

• Information at the bottom of an OSD screen explains the currently selected menu item and shows which buttons can be used for that screen.

## **Setting up for network use**

If you've connected this player to a local area network (LAN) you may need to make a few settings before you can use the Home Media Gallery feature over the network.

- **1 Press HOME MENU and select 'Initial Setup'.**
- **2 Select 'Network'.**
- **3 Select 'Device Name' then 'Next Screen'.**

#### **4 Use the on-screen keypad to enter a name for the player.**

This is how the player will appear to connected devices on the local area network.

![](_page_20_Picture_17.jpeg)

- Use the  $\uparrow/\downarrow/\leftrightarrow$  buttons and **ENTER** to select characters from the keypad.
- Select **SHFT** to toggle between upper and lower case.
- Select **ALT** to toggle between regular and special (accented, etc.) characters (ISO 8859-1 character set).
- Select **SPC** to insert a space.
- Select **DEL** to delete the character at the current cursor position in the name field.
- Select **CLR** to clear the name field.

#### **5 Select 'DONE' to register the name and exit the input screen.**

• Select **CANCEL** to close the keypad without registering the name.

#### **6 Select 'IP Configuration' then 'Next Screen' to display the IP configuration screen.**

![](_page_20_Picture_460.jpeg)

#### **7 Set 'Auto set IP Address' to 'On'.**

If there is a DHCP server on the local area network (LAN), this player will automatically be allocated an IP address. If you're using a broadband router or broadband modem that has a DHCP (Dynamic Host Configuration Protocol) server function, select **On**. The IP address will automatically be determined.

If there is no DHCP server on the network and you select **On**, this player will use its own Auto IP function to determine the IP address.

• If you want to set the IP address manually, select **Off** then set the IP Address, Subnet mask and Default gateway: Use the  $\uparrow$ /  $\Box/\leftrightarrow$  buttons to select a field; use the number buttons to enter a value. Press **ENTER** to finish and exit the screen.

#### **8 Press HOME MENU to exit the Initial Setup menu.**

You should now be able to use the Home Media Gallery (accessible from the Home Menu). See *Using the Home Media Gallery* on page 32 for more.

- For information on DHCP refer to the network device's operating instructions.
- You may need to contact your service provider or network administrator when manually entering an IP address.

### <span id="page-21-0"></span>**Playing movies, music and photos**

Using this player, you can enjoy watching movies, listening to music and browsing photos, from BD and DVD discs or from a media server on the network. How you navigate, browse and play content varies according to the format of the content and the media:

- To play a BD or DVD movie disc (i.e., one containing BD-ROM or DVD-Video application format), see *Playing BD and DVD movies* below.
- To play a DVD-R/RW disc recorded with movie, music or photo files, turn to *Using the Disc Navigator* on page 27.
- To play content from a media server, please refer to *Using the Home Media Gallery* on page 32.

## **Playing BD and DVD movies**

BD and DVD movie discs contain video titles and chapters. They often feature disc menus, from which you can navigate the content, choose from various audio and subtitle options, and so on.

![](_page_21_Picture_8.jpeg)

#### **1** If the player isn't already on, press  $\circlearrowright$  STANDBY/ON to **switch it on.**

Also turn on your TV and make sure that it is set to the correct video input.

#### **2 Press OPEN/CLOSE to open the disc tray.**

#### **3 Load a disc.**

Load a disc with the label side facing up, using the disc tray guide to align the disc (if you're loading a double-sided DVD-Video disc, load it with the side you want to play face down).

The player will take a short while to read the disc, after which the disc type will show up in the front panel display.

#### **4 Press PLAY to start playback.**

- Use the **II PAUSE** and **E STOP** buttons to pause or stop playback. You can resume playback in either case by pressing **PLAY**. See also *Resuming playback* on page 23.
- See *Playback controls* below for other controls available during playback of BD and DVD movie discs.

*When playing BD-ROM discs:*

- Commercially produced BD-ROM movie discs often go straight to the disc menu when playback is started (sometimes preceded by an opening sequence). Navigate through the disc menu using the cursor keys ( $\uparrow/\downarrow/\leftrightarrow$ ) and the **ENTER** button. You can also use the number buttons to select numbered items in some menus.
- To get back to the top menu, press **TOP MENU**.
- Some BD-ROM discs feature pop-up menus that do not interrupt playback; press **MENU** to access these.

*When playing DVD-Video discs:*

- Commercially produced DVD movies often go straight to the disc menu when playback is started (sometimes preceded by an opening sequence). Navigate the disc menu using the cursor  $(\hat{\mathbf{t}}/\hat{\mathbf{t}}/\hat{\mathbf{t}})$  and **ENTER** buttons. You can also use the number buttons to select numbered items in some menus.
- To get back to the top menu, press **TOP MENU**.
- To get back to the disc menu, press **MENU**.

#### **5 When you've finished using the player, eject the disc and switch the player back into standby.**

- To open/close the disc tray, press **OPEN/CLOSE**. Remove the disc before putting the player into standby.
- Press  $\circ$  **STANDBY/ON** to switch the player into standby.

## **Playback controls**

![](_page_21_Picture_30.jpeg)

#### **Resuming playback**

![](_page_22_Picture_2.jpeg)

The resume function offers a convenient way to restart playback from where you stopped it previously.

#### **Resuming playback of BD and DVD movies**

If you stop playback before the end of the disc, the playback stop position is stored so that you can resume watching the disc from the same place later.

- To resume playback, press **> PLAY**. Playback will start from the stored resume position.
- Press **STOP** again to cancel the resume function.

## **Note**

In the following case, the resume position is cleared:

- Eject the disc
- Use Home Media Gallery/Disc Navigator
- Switch the player off (BD-ROM only)

#### **Resuming playback of movie, music and photo files**

Movie and music files are resumed from the start of the title/track (rather than the stop position within the title/track): photo slideshow playback is resumed from the photo file within the slideshow.

- If you interrupt playback of a movie or slideshow by pressing **RETURN** to display the Disc Navigator or Home Media Gallery screen, you can still resume playback of the same title/ slideshow photo using the **PLAY** button, regardless of what is highlighted on the screen. (Use the **ENTER** button to start playback of the currently highlighted item in the Disc Navigator/ Home Media Gallery.)
- Some actions in the Disc Navigator/Home Media Gallery (such as changing the Browse category) will cause the resume position to be lost.

#### **Scanning music and video**

![](_page_22_Picture_18.jpeg)

You can fast-scan BD and DVD movies and music files forward or backward at various speeds, and only forward when playing movie files.<sup>1</sup>

- **1 During playback, press**  $\blacktriangleleft$  **or**  $\blacktriangleright$  **to start scanning.**
- There is no sound while scanning music and video.
- **2 Press repeatedly to increase the scanning speed.**
	- The scanning speed is shown on-screen.
- **3 To resume normal playback, press PLAY.**
	- Depending on the disc, normal playback may automatically resume when a new chapter is reached on a BD or DVD movie disc.
	- When scanning a movie or song file, normal playback will automatically resumes when the end or beginning of the file is reached.

#### **Selecting titles and chapters directly**

![](_page_22_Picture_28.jpeg)

You can select titles and chapters directly with BD and DVD movies<sup>2</sup>.

- **1 Use the number buttons to select a title or chapter.**
- If the disc is stopped, playback starts from the selected title.
- If the disc is playing, playback jumps to the start of the selected chapter.

#### **Skipping content**

You can skip over content during playback of BD and DVD movies, movie and song files, and photo slideshows.

#### **•** During playback, press **E** i **e** or **►►** to skip content.<sup>2</sup>

When playing a BD or DVD movie, playback jumps to the start of the previous/next chapter or title. (If the disc is stopped, playback will start).

During movie or song file playback, the previous or next file will start playing.

During photo slideshow playback, you can skip to the previous or next photo.

#### **Playing video in slow motion**

You can play BD and DVD movies and movie files at different forward slow motion speeds.<sup>1,3</sup>

- **1 During playback, press II** to start slow motion playback.
- The slow motion speed is shown on-screen.
- There is no sound during slow motion playback.
- **2 Press repeatedly to change the slow motion speed.**
- **3 To resume normal playback, press PLAY.**
	- Depending on the disc, normal playback may automatically resume when a new chapter is reached.
	- During slow motion playback, normal playback resumes when the end of the file is reached.

#### **Video step forward and step reverse**

 $\rightarrow$ 

You can use step forward and step reverse when playing a BD or DVD movie, and only forward when playing a movie file.<sup>1</sup>

Does not work with DRM-protected PC files.

3 This function may not be supported, depending on the content.

**Note**

<sup>2</sup> With some titles on BD-ROM or DVD-Video discs it is not possible to jump to the start of the selected title or chapter.

#### **1 During playback, press <b>II** PAUSE.

#### **2 Press** ◀Ⅱ or II► to move the video forward or back one **step.<sup>1</sup>**

- **3 To resume normal playback, press PLAY.**
- When playing a BD or DVD movie, normal playback may automatically resume when a new chapter is reached.

#### **Changing the Play Mode**

Use the **PLAY MODE** button on the remote control to select one of the various playback modes for BD and DVD movie discs, movie and music files and photo slideshows.

You can't select a Play Mode while a BD or DVD disc menu is being displayed, or while playing some BD/DVD movie titles or PC files.

#### **• During playback, press PLAY MODE to change the Play Mode.**

See *Play Mode option compatibility* below for the options available with the disc/file you're playing.

- • **Time Search** (see *Using time search* below)
- • **Title Search** (see *Using title search* below)
- • **Repeat Chapter** (repeats the current chapter)
- • **Repeat Title** (repeats the current title)
- **Repeat Track** (repeats the current track)
- **Repeat All** (repeats the current browse list)
- **Random** (plays the current browse list in a random order)
- **Repeat Off** (cancels the repeat and random modes)

The current Play Mode is displayed on-screen. Press **CLEAR** to resume normal playback.

#### **Play Mode option compatibility**

The available options depend on what kind of disc/file is playing  $({\cal Y}=$ available /  ${\cal X}=$ unavailable):<sup>2</sup>

#### **Using time search**

You can navigate directly to a certain point in a BD or DVD movie, or in a movie file.<sup>3</sup>

#### **1 During playback, press PLAY MODE and select 'Time Search'.**

#### **2 Use the number buttons to enter a time in hours, minutes and seconds for playback to resume from.**

For a BD or DVD movie, the time you enter should be the time into the currently playing title. For a movie file it will be the playback time into the file.

- For example, press **4**, **5**, **0**, **0** to have playback start from 45 minutes into the title/file. For 1 hour, 20 minutes, press **1**, **2**, **0**, **0**, **0**.
- Press **CLEAR** to clear the input.
- **3 Press ENTER to start playback from the time you entered.**

#### **Using title search**

You can directly jump to the start of any title on a BD-ROM or DVD-Video.<sup>2</sup>

#### **1 During playback, press PLAY MODE and select 'Title Search'.**

- **2 Use the number buttons to select a title.**
- Press **CLEAR** to clear the input.
- **3 Press ENTER to start playback of the title you selected.**

#### **Switching camera angles**

Some BD and DVD movies feature scenes shot from two or more angles—check the disc box for details.

When a multi-angle scene is playing, a icon appears on screen to let you know that other angles are available (this can be switched off if you prefer—see *Angle Indicator* on page 43).

- **• During playback, press ANGLE to switch the angle.**
- There may be a short delay after pressing the button before the angle changes.

#### **Zooming the screen**

During playback of a BD or DVD movie, movie file or photo slideshow you can zoom the screen to 2 x view or 4 x view.

**1 During playback, press ZOOM to change the zoom.** Press repeatedly to cycle through: normal  $\rightarrow$  2 x zoom  $\rightarrow$  4 x zoom.

**2** Use the cursor keys (↑/↓/←/→) to move the zoomed area **of the screen.**

- The zoom mode is canceled when you stop playback.
- You can't zoom the screen when a BD or DVD movie disc menu is displayed.

#### **Switching subtitles**

![](_page_24_Picture_8.jpeg)

**ZOOM**

Some BD and DVD movie discs have subtitles in one or more languages; the disc box will usually tell you which subtitle languages are available.

#### **• Press SUBTITLE repeatedly to select a subtitle option.<sup>1</sup>**

The current subtitle language/option is displayed on-screen and in the front panel display.

![](_page_24_Picture_12.jpeg)

- **• To switch the subtitle display off, press SUBTITLE then CLEAR.**
- There may be a short delay after pressing the button before the subtitles change.

## **Tip**

• To set subtitle language preferences, see *Subtitle Language* on page 42.

#### **Switching audio streams/channels**

## **AUDIO**

Some BD and DVD movie discs contain multiple audio streams that you can select on playback. These might be different audio languages and/or different audio formats (such as a DTS 5.1 channel sound track and a Dolby Digital 2-channel sound track).

#### **• Press AUDIO repeatedly to select an audio channel/stream option.<sup>2</sup>**

The current option is shown on-screen.

![](_page_24_Figure_22.jpeg)

• There may be a short delay after pressing the button for the audio channel to change.

## **Tip**

**DISPLAY**

• To set audio language preferences, see *Audio Language* on page 42.

#### **Displaying disc or file information**

Various track, chapter and title information, as well as the video transmission rate for DVD and BD movies, can be displayed onscreen. The information available depends on the type disc or file, and whether it's playing or stopped.

#### **• Press DISPLAY to show/switch the information displayed.**

Press **DISPLAY** repeatedly to change the displayed information.<sup>3</sup>

![](_page_24_Picture_30.jpeg)

| ---- -- -<br>--               | <b>INITIALIZIZIZIZIZIZIZI</b> 10.08 Mbps |         |                |
|-------------------------------|------------------------------------------|---------|----------------|
|                               | Chapter Total 0.03.16                    |         |                |
| <b>DVD-VIDEO</b>              | Chapter Time 0.02.43                     |         | 凸              |
| $\boxed{\triangleright}$ Play | $1 - 2$                                  | 0.03.12 | Repeat Chapter |

**DVD-Video Play display 2**

## **Switching the video output format**

![](_page_24_Picture_34.jpeg)

You can switch the video output format for component and HDMI output.

#### **• Press OUTPUT FORMAT repeatedly to select a video output format.**

The current source and output format are shown on-screen.

![](_page_24_Picture_38.jpeg)

#### **Note**

- Depending on your display, some of the settings may result in the picture disappearing. In this case, press **OUTPUT FORMAT** repeatedly until the picture re-appears.
- See *Changing the video output format* on page 14 for more information.

#### *<u><b>* Note</u>

Some discs only allow you to change the subtitle language from the disc menu. Press MENU to access.

2 Some discs only allow you to change the audio language from the disc menu. Press **MENU** to access. 3 There may be instances with some discs where no information can be displayed.

## <span id="page-25-0"></span>**Frequently Asked Questions**

*• Why won't the disc I loaded play?*

First check that you loaded the disc the right way up (label side up), and that it's clean and not damaged. See *Taking care of your player and discs* on page 46 for information on cleaning discs.

If a disc loaded correctly won't play, it's probably an incompatible format or disc type, such as CD. See *Disc/content format playback compatibility* on page 8 for more on disc compatibility.

*• There's no picture!*

Your TV is probably not compatible with the selected video output format. Check your TV for compatibility with progressive scan video and higher resolutions. Press the **OUTPUT FORMAT** button to switch the video output. See also *Changing the video output format* on page 14.

*• I can't see any picture, or get high definition video output when playing some BDs!*

When playing some discs, there may be no composite video, S-Video and/or component video output, or high-definition content may be converted to standard-definition 480i or 480p component output. This is for content protection. To view the disc, connect the player to an HDMI-compatible display. See *Connecting for HDMI output* on page 13.

*• I have a widescreen TV so why are there black bars at the top and bottom of the screen when I play some discs?*

Some movie formats are such that even when played on a widescreen TV, black bars appear at the top and bottom of the screen. This is not a malfunction.

*• I've connected to a HDMI/DVI compatible component but I can't get any signal and the front panel HDMI indicator won't light!*  Make sure that you've selected this player as the HDMI input in the settings for the component you're using. You may need to refer to the instruction manual of the component to do this.

An HDMI connection can only be made with other HDMI components, or a High Definition Content Protection (HDCP) compatible DVI component. See *Connecting for HDMI output* on page 13 for more on HDMI compatibility.

*• There's no picture from the HDMI output!*

Make sure the output format of this player matches that of the component you have connected using HDMI. See *Changing the video output format* on page 14.

*• Why is the playback sample rate of the DVD only 48 kHz instead of 96 kHz?*

Playback sample rate of the audio is downsampled to 48 kHz.

*• My AV receiver is definitely compatible with 96 kHz Linear PCM audio, but it doesn't seem to work with this player. What's wrong?* 192 kHz/96 kHz BD and 96 kHz DVD discs only output digital audio downsampled to 48 kHz through the optical and coaxial outputs.

96 kHz 7.1ch BD discs only output digital audio downsampled to 48 kHz through HDMI output when video output is 480i or 480p over HDMI. These are not malfunctions.

*• Why is the mono audio on some discs rather quiet compared to other discs?*

When mono audio is split into the L and R channels, there may be a small loss of volume.

*• There's no sound when connected using HDMI!*

You won't hear any sound from the HDMI output if your component is only DVI/HDCP-compatible.

*• I can't connect to my local area network!*

First of all check the settings of the media server you're using. Make sure that if you made the network settings automatically on this player then you also select auto setup on the server. (Likewise, if you made the settings manually on the server, you should set up this player manually.)

Check also that you are using the right kind of LAN cable for the type of connection you made: a standard straight LAN cable if this player is connected to a hub; a crossed LAN cable for direct connection to a PC. See also *Network connection* on page 16.

**26** En

## <span id="page-26-0"></span>**Chapter 5 Using the Disc Navigator**

## **Introduction**

Most of the features described in this chapter make use of onscreen displays. Navigate these using the  $\textcolor{red}{\pmb{\uparrow}}/\textcolor{red}{\pmb{\downarrow}}/\textcolor{red}{\pmb{\Leftarrow}}$  and ENTER. To go back to the previous menu or screen, use the **RETURN** button. The button guide at the bottom of every screen shows which buttons do what.

## **Using the Disc Navigator**

Use the Disc Navigator to browse through the PC files on a disc to find what you want to play. You can use the Disc Navigator when a disc is playing or stopped.

![](_page_26_Picture_6.jpeg)

### **A** Important

• It's not possible to use the Disc Navigator with BD-ROM or DVD-Video discs.

#### **1 Press HOME MENU and select 'Disc Navigator' from the onscreen display.**

Alternatively, press **DISC NAVIGATOR**.

![](_page_26_Figure_11.jpeg)

#### **2 Select 'Movies', 'Photos' or 'Music'.**

See the sections below for more information on each of these.

![](_page_26_Picture_316.jpeg)

#### **3 Press HOME MENU to exit the Disc Navigator screen.**

#### **Movie Navigator**

The movie section of the Disc Navigator allows you to browse and play all the compatible movie files stored on the loaded DVD-R/RW disc (non-movie files are not displayed).

See also *File compatibility* on page 9 for more on compatible file types.

#### **• If you haven't already done so, select 'Disc Navigator' from the Home Menu, then 'Movies'.**

You should see a list of all the movie files found on the disc, together with their playing times.

![](_page_26_Figure_21.jpeg)

• Movie files that appear in the list with a lock icon  $(4)$  are DRM protected and cannot be played.

#### • Use the  $\uparrow/\downarrow$  buttons to change the current selection **(highlighted in yellow).**

On the left side of the screen you can see file information, such as the genre, date and file format, for the current selection.

#### **• Press ENTER to play the currently highlighted movie.**

Press  $\triangleright$  PLAY to start or resume playback from the last title played.

• Press  $\rightarrow$  to display

![](_page_27_Figure_2.jpeg)

- **Search**: Find a movie by entering a name (or a few letters) to a few letters
- **Sort**: Sort movies **by date (or most recent first) or date (or most recent first) or**  $\alpha$

#### s you three ways to browse movies.

![](_page_27_Picture_314.jpeg)

previous menu.

rie genres and how many movies are in e and press **ENTER** to see the list of

of all the movies currently in v

lisplay the Movie Options menus

or remove movies from the player

![](_page_27_Picture_315.jpeg)

• **Folders**: Display a list of folders and movie files. Select a folder press **ENTE<sup>r</sup>** der.

#### earching

From the of a movie title and contained into the search of a movie title or general search is entered into the search in<br>sea search field the search field the search results are dynamically updated, narrowing updated, narrowing updated, narrowing updated, narrowing updated, narrowing updated, narrowing updated, narrowing updated, narrowing updat down the list of movies until you can see the one you can see the one you can see the one you can see

 $\mathbb{R}^2$ 

#### **Music Navigator**

The music section of the Disc Navigator allows you to browse and play all the compatible music files found on the loaded DVD-R/RW disc (non-music files are not displayed).

See also *File compatibility* on page 9 for more on compatible file types.

#### **• If you haven't already done so, select 'Disc Navigator' from the Home Menu, then 'Music'.**

You should see a list of the artist names on the disc.

![](_page_28_Picture_616.jpeg)

**1** Use the  $\uparrow$  **/** ↓ buttons to change the current selection **(highlighted in yellow).**

#### **2 Press ENTER to display the Album list.**

![](_page_28_Picture_617.jpeg)

#### **3 Select the Album you want to listen to and press ENTER to display the Song list.**

![](_page_28_Picture_618.jpeg)

• Music files that appear in the list with a lock icon  $($ a) are DRM protected and cannot be played.

#### • Use the  $\uparrow/\downarrow$  buttons to change the current selection **(highlighted in yellow).**

On the left side of the screen you can see file information, such as the artist and album name, genre and file format, for the current selection.

#### **• Press ENTER to play the currently highlighted music.**

Press  $\triangleright$  **PLAY** to start or resume playback from the last track played. The display shows the **Now Playing** screen.

**• Press to display Song Options menu:**

![](_page_28_Picture_18.jpeg)

- **Play Song**: Play the selected song from the beginning.
- **Add to Quicklist**: Add the selected song to your Quicklist. The Quicklist feature is a useful way to organize music files for handy selection and playback. The Quicklist can contain up to 25 songs.<sup>1</sup>

#### **• Press to display the Browse menu:**

![](_page_28_Figure_22.jpeg)

Depending on the browse menu, certain options may not be selectable.

- **All Songs**: Display all songs (files/tracks) found on the disc.
- **Browse**: Browse songs by Artist, Album, Genre, Quicklist or Folder. See also *Browsing songs* on page 30.
- **Search**: Find a song by entering a name (or a few letters) to search for. The search results are narrowed down as you enter more letters. See also *Searching songs* on page 30.
- **Sort**: Sort songs by date (oldest first or most recent first), or alphabetically by song title, artist, album or genre ('A' first or 'Z' first)
- **Now Playing**: Display song information (track name, artist, album, genre, etc.) and playback information. See also *Now playing song information* on page 30.

#### **Browsing songs**

The Browse sub-menu gives you various ways to browse songs.

![](_page_29_Picture_565.jpeg)

- **Go back**: Return to the previous menu.
- **Artists**: Display a list of artists, and how many albums are associated with each. Select an artist and press **ENTER** to see the album list by that artist.
- **Albums**: Display a list of albums, and how many songs are associated with each. Select an album and press **ENTER** to see the list of songs on that album.
- **Genres**: Display all music genres, and how many songs are in each one. Select a genre and press **ENTER** to see the list of artists in that genre.
- **Quicklist**: Display a list of all the songs currently in your Quicklist. Press  $\rightarrow$  to display the Song Options menu, where you can start playback or remove songs from the Quicklist:

![](_page_29_Figure_9.jpeg)

• **Folders**: Display a list of folders and song files. Select a folder and press **ENTER** to see the list of subfolders/songs.

#### **Searching songs**

From the Search sub-menu you can enter a few characters (up to 20) of a song title, genre, artist, or album. As each character is entered into the search field the search results are dynamically updated, narrowing down the list until you can see the one you're looking for.

![](_page_29_Figure_13.jpeg)

See *Searching movies* on page 28 for how to use the screen keypad.

#### **Now playing song information**

The Now Playing screen shows detailed information about the song playing, including:

- Artist and song title
- Progress bar (elapsed time and song length)
- Album name
- Genre
- File format
- Browse Menu
- Play Status
- Play Mode
- Next/Previous Song Names

![](_page_29_Figure_26.jpeg)

#### **Photo Navigator**

The photo section of the Disc Navigator allows you to browse and display all the compatible photo files found on the loaded DVD-R/ RW disc (non-photo files are not displayed).

See also *File compatibility* on page 9 for more on compatible file types.

#### **• If you haven't already done so, select 'Disc Navigator' from the Home Menu, then 'Photos'.**

You should see a list of folders/photo files from the disc.

#### 1 Use the  $\uparrow/\downarrow$  buttons to change the current selection **(highlighted in yellow).**

![](_page_29_Figure_33.jpeg)

**2 Select a folder and press ENTER to see the list of photos and subfolders within the folder.**

![](_page_29_Picture_35.jpeg)

- Use the  $\uparrow/\downarrow$  buttons to change the current selection **(highlighted in yellow).**
	- Press **ENTER** to start full-screen slideshow playback from the currently selected photo.
- Press **> PLAY** to start or resume slideshow playback from the last photo displayed.

**Press**  $\rightarrow$  **to display the photo options menu.** • Press **ENTER** to display the photo options menu when displaying photos in thumbnail view.

![](_page_30_Picture_493.jpeg)

- **Slideshow**: Start full-screen slideshow playback from the currently selected photo. During the slideshow, press  $\blacktriangleright$  to advance to the next photo;  $\blacktriangleleft \blacktriangleleft$  to go back to the previous photo; **II PAUSE** to pause the slideshow; ■ STOP to stop and exit the slideshow; **ZOOM** to enlarge the picture on the screen (see also *Zooming the screen* on page 25).
- **Add to Quicklist**: Add the selected photo to your Quicklist. The Quicklist feature is a useful way to organize photos for handy selection and slideshow playback. The Quicklist can contain up to 25 photos.<sup>1</sup>

#### **• Press to display the browse menu.**

• From the left-most column, press  $\blacklozenge$  to display the browse menu when displaying photos in thumbnail view:

![](_page_30_Picture_494.jpeg)

Depending on the browse menu, certain options may not be selectable.

- **All Photos**: Display all photos found on the disc as thumbnail files.
- **Browse**: Browse photos by Date, Quicklist or Folder. See also *Browsing photos* below.
- **Search**: Find a photo by entering a name (or a few letters) to search for. The search results are narrowed down as you enter more letters. See also *Searching photos* below.
- **Sort**: Sort photos by date (oldest first or most recent first), or alphabetically by name ('A' first or 'Z' first).

#### **Browsing photos**

The Browse sub-menu gives you several ways to browse photos.

![](_page_30_Picture_495.jpeg)

- **• Go back**: Return to the previous menu.
- **• Date**: Browse photos as thumbnails by date (year and month). Select a year then press **ENTER** to further browse by month. Select a month and press **ENTER** to see the photos taken that month.
- **Quicklist**: Display thumbnails of all the photos currently in your Quicklist. Press **ENTER** to display the Photo Options menu, from where you can start slideshow playback or remove photos from the Quicklist:

![](_page_30_Figure_19.jpeg)

• **Folders**: Display a list of folders and photo files on the disc. Select a folder and press **ENTER** to see the subfolders/photos.

#### **Searching photos**

From the Search sub-menu you can enter a few (up to 20) characters of a photo title. As each character is entered into the search field the search results are dynamically updated, narrowing down the list of photos until you can see the one you're looking for.

![](_page_30_Figure_23.jpeg)

See *Searching movies* on page 28 for how to use the screen keypad.

## <span id="page-31-0"></span>**Chapter 6 Using the Home Media Gallery**

![](_page_31_Picture_2.jpeg)

The Home Media Gallery allows you to browse and play movies, music and photos stored on media servers connected on an identical Local Area Network (LAN) as the player. This unit allows playing files stored on a Microsoft Windows XP computer with Windows Media Connect and a DLNA-compatible digital media server (PC and Consumer Electronics).

## **About network playback**

The network playback function of this unit uses the following technologies:

### **Windows Media Connect**

See *About Windows Media Connect* on page 38 for details, including how to install it on your PC.

#### **PlaysForSure**

![](_page_31_Picture_9.jpeg)

PlaysForSure is a marketing certification given by Microsoft. The PlaysForSure logo makes it easy to find digital media stores and devices that work together. Digital media purchased from online stores carrying the PlaysForSure logo is available for use on this unit.

This unit complies with PlaysForSure Requirements Specification for Network Devices Version 1.21.

*The PlaysForSure logo, Windows Media and the Windows logo are trademarks or registered trademarks of Microsoft Corporation in the USA and other countries.*

#### **Windows Media DRM**

Microsoft Windows Media Digital Rights Management (WMDRM) is a platform to protect and securely deliver content for playback on computers, portable devices and network devices. Home Media Gallery functions as a WMDRM 10 for networked devices. WMDRMprotected content can only be played on media servers supporting WMDRM.

*Content owners use WMDRM technology to protect their intellectual property, including copyrights. This device uses WMDRM software to access WMDRM*protected content. If the WMDRM software fails to protect the content, content *owners may ask Microsoft to revoke the software's ability to use WMDRM to play or copy protected content. Revocation does not affect unprotected content. When you download licenses for protected content, you agree that Microsoft may include a revocation list with the licenses. Content owners may require you to upgrade WMDRM to access their content. If you decline an upgrade, you will not be able to access content that requires the upgrade.*

*This product is protected by certain intellectual property rights of Microsoft. Use or distribution of such technology outside of this product is prohibited without a license from Microsoft.*

### **DLNA**

![](_page_31_Picture_18.jpeg)

dina

*DLNA CERTIFIED Audio/Video/Image Player*

The Digital Living Network Alliance (DLNA) is a cross-industry organization of consumer electronics, computing industry and mobile device companies. Digital Living provides consumers with easy sharing of digital media through a wired or wireless network in the home.

The DLNA certification logo makes it easy to find products that comply with the DLNA Interoperability Guidelines. This unit complies with DLNA Interoperability Guidelines v1.0.

When a PC running DLNA server software or other DLNAcompatible device is connected to this player, some setting changes of software or other devices may be required. Please refer to the operating instructions for the software or device for more information.

*DLNA and DLNA CERTIFIED are trademarks and/or service marks of Digital Living Network Alliance.*

#### **Content playable over a network**

Even when encoded in a compatible format, some files may not play correctly. See *File compatibility* on page 9. Some functions may not be supported depending on the server type or version used.

#### **About playback behavior over a network**

- Playback may stall when the PC is switched off or any media files stored on it are deleted while playing content.
- If there are problems within the network environment (heavy network traffic, etc.) content may not be displayed or played properly (playback may be interrupted or stalled). For best performance, a 100BASE-TX connection between player and PC is recommended.
- Playback performance will vary with the power and condition (seek time of the hard disk, etc.) of the PC being used.
- If several clients are playing simultaneously, as the case may be, playback is interrupted or stalled.
- Depending on the security software installed on a connected PC and the setting of such software, network connection may be blocked.
- Problems with the PC may cause malfunctions.

Pioneer is not responsible for any malfunction of the player and/or the Home Media Gallery features due to communication error/ malfunctions associated with your network connection and/or your PC, or other connected equipment. Please contact your PC manufacturer or Internet service provider.

**32** En

#### <span id="page-32-0"></span>**About the network settings**

This unit uses DHCP and Auto IP functionality to make all the network settings automatically.

If you are using a broadband router or a broadband modem with a DHCP server function, setup should be completely automatic with no manual settings required.

## **Using the Home Media Gallery**

Before using the Home Media Gallery, make sure that you have connected the player to the network and made the necessary settings. See *Network connection* on page 16 and *Setting up for network use* on page 21 for more information.

![](_page_32_Picture_6.jpeg)

**1 Press HOME MENU and select 'Home Media Gallery' from the on-screen display.**

![](_page_32_Figure_8.jpeg)

- Alternatively, press **HOME MEDIA GALLERY**.
- The Home Media Gallery is only available when the network or server contains movies, photos or music files.
- **2 Select 'Movies', 'Photos' or 'Music'.**

![](_page_32_Figure_12.jpeg)

- On selecting an option, a list of movies, photos or music files that the player finds on the selected server is displayed. From here you can browse, play and sort network files.
- See the sections below for more information on each part of the Home Media Gallery.
- **3 Press HOME MENU to exit the Home Media Gallery screen.**

#### **Movie Navigator**

From the movie section of the Home Media Gallery you can browse and play all the compatible movie files found on your local area network (non-movie files are not displayed).

See also *File compatibility* on page 9 for more on compatible file types.

#### **• If you haven't already done so, select 'Home Media Gallery' from the Home Menu, then 'Movies'.**

You should see a list of all the movie files found on the selected server, together with their playing times.

![](_page_32_Picture_426.jpeg)

Movie files that appear in the list with a lock icon  $(\triangle)$  are DRMprotected and cannot be played.

#### • Use the  $\uparrow/\downarrow$  buttons to change the current selection **(highlighted in yellow).**

On the left side of the screen you can see file information, such as the genre, date and file format, for the current selection.

- **• Press ENTER to play the currently highlighted movie.** • Press **> PLAY** to start or resume playback from the last title
- played.

#### **• Press to display the Movie Options menu:**

![](_page_32_Figure_28.jpeg)

- **Play from Beginning**: Play the selected movie from the beginning.
- **Add to Quicklist**: Add the selected movie to your Quicklist. The Quicklist feature is a useful way to organize movie files for handy selection and playback. The Quicklist can contain up to 25 movies.<sup>1</sup>

*<u><b>*Note</u>  $1$  The Quicklist is lost when the player is switched off. **• Press to display the Browse menu:**

![](_page_33_Figure_2.jpeg)

Depending on the browse menu, certain options may not be selectable.

- **All Movies**: Display all movie files found on the selected server.
- **Browse**: Browse movies by genre, Quicklist or folder. See also *Browsing movies* below.
- **Search**: Find a movie by entering a name (or a few letters) to search for. The search results are narrowed down as you enter more letters. See also *Searching movies* below.
- **Sort**: Sort movies by date (oldest first or most recent first), or alphabetically by title or genre ('A' first or 'Z' first).
- **Movie Sources**: Display servers on the network. See also *Movie sources* below.

#### **Browsing movies**

The Browse sub-menu gives you three ways to browse movies.

![](_page_33_Figure_11.jpeg)

- **Go back**: Return to the previous menu.
- **Genres**: Display all movie genres and how many movies are in each one. Select a genre and press **ENTER** to see the list of movies in that genre.
- **Quicklist**: Display a list of all the movies currently in your Quicklist. Press  $\rightarrow$  to display the Movie Options menu, where you can start playback or remove movies from the Quicklist:

![](_page_33_Figure_15.jpeg)

• **Folders**: Display a list of folders and movie files. Select a folder and press **ENTER** to see the list of movies and subfolders within the folder. (The folder configuration may change depending on the server type.)

#### **Searching movies**

From the Search sub-menu you can enter a few (up to 20) characters of a movie title or genre. As each character is entered into the search field the search results are dynamically updated, narrowing down the list of movies until you can see the one you're looking for.

![](_page_33_Figure_19.jpeg)

- Use the  $\uparrow/\downarrow/\leftrightarrow$  and **ENTER** buttons to select characters from the keypad.
- Select **SHFT** to toggle between upper and lower case.
- Select **ALT** to toggle between regular and special (accented, etc.) characters (ISO 8859-1 character set).
- Select **SPC** to insert a space.
- Select **DEL** to delete the character at the current cursor position in the search field.
- Select **CLR** to clear the search field.
- Select **DONE** to close the keypad and select a movie or genre from the search results; select **CANCEL** to close the keypad and clear the search results.

#### **Movie sources**

From the movie sources window you can see all the servers found on the network and change the selected server.

![](_page_33_Figure_29.jpeg)

- Some servers found on the network may not be available for the following reasons:
	- The player is collecting file information from the server.
	- There are no playable movie files on the server.
- This player is not authorized for the PC (Windows Media Connect only). See also *Authorizing this player* on page 38.
- Servers not currently available appear with a lock icon  $(\triangleq)$  in the server list.

**34** En

#### **Music Navigator**

From the music section of the Home Media Gallery you can browse and play all the compatible song files found on your local area network (non-music files are not displayed). You can also play a photo slideshow in the Photo Navigator while playing music (see *Photo Navigator* on page 37).

See also *File compatibility* on page 9 for more on compatible file types.

#### **• If you haven't already done so, select 'Home Media Gallery' from the Home Menu, then 'Music'.**

You should see a list of all the artist names found on the selected server.

![](_page_34_Picture_639.jpeg)

**1** Use the  $\uparrow$  **/** ↓ buttons to change the current selection **(highlighted in yellow).**

**2 Press ENTER to display the Album list.**

![](_page_34_Picture_9.jpeg)

**3 Select the Album you want to listen to and press ENTER to display the Song list.**

![](_page_34_Picture_640.jpeg)

• Music files that appear in the list with a lock icon  $(\triangle)$  are DRMprotected and cannot be played.

#### • Use the  $\uparrow/\downarrow$  buttons to change the current selection **(highlighted in yellow).**

On the left side of the screen you can see file information, such as the artist and album name, genre and file format, for the current selection.

- **• Press ENTER to play the currently highlighted music.**
- Press **> PLAY** to start or resume playback from the last track played.
- The display shows the **Now Playing** screen.

**• Press to display Song Options menu:**

![](_page_34_Picture_19.jpeg)

- **Play Song**: Play the selected song from the beginning.
- **Add to Quicklist**: Add the selected song to your Quicklist. The Quicklist feature is a useful way to organize music files for handy selection and playback. The Quicklist can contain up to 25 songs.<sup>1</sup>

#### **• Press to display the Browse menu:**

![](_page_34_Picture_23.jpeg)

Depending on the browse menu, certain options may not be selectable.

- **All Songs**: Display all songs (files/tracks) found on the server.
- **Browse**: Browse songs by Artist, Album, Genre, Playlist, Quicklist or Folder. See also *Browsing songs* on page 36.
- **Search**: Find a song by entering a name (or a few letters) to search for. The search results are narrowed down as you enter more letters. See also *Searching songs* on page 36.
- **Sort**: Sort songs by date (oldest first or most recent first), or alphabetically by song title, artist, album or genre ('A' first or 'Z' first)
- **Now Playing**: Display song information (track name, artist, album, genre, etc.) and playback information. See also *Now playing song information* on page 36.
- **Music Sources**: Display servers on the network. See also *Music sources on page 36.*

#### **Browsing songs**

The Browse sub-menu gives you various ways to browse songs.

![](_page_35_Picture_478.jpeg)

- **Go back**: Return to the previous menu.
- **Artists**: Display a list of artists, and how many albums are associated with each. Select an artist and press **ENTER** to see the album list by that artist.
- **Albums**: Display a list of albums, and how many songs are associated with each. Select an album and press **ENTER** to see the list of songs on that album.
- **Genres**: Display all music genres, and how many songs are in each one. Select a genre and press **ENTER** to see the list of artists in that genre.
- **Playlists**: Display the server Playlists.
- **Quicklist**: Display a list of all the songs currently in your Quicklist. Press  $\rightarrow$  to display the Song Options menu, where you can start playback or remove songs from the Quicklist:

![](_page_35_Figure_10.jpeg)

• **Folders**: Display a list of folders and song files. Select a folder and press **ENTER** to see the list of songs and subfolders within the folder. (The folder configuration may change depending on the server type.)

#### **Searching songs**

From the Search sub-menu you can enter a few characters (up to 20) of a song title, genre, artist or album. As each character is entered into the search field the search results are dynamically updated, narrowing down the list of songs until you can see the one you're looking for.

![](_page_35_Figure_14.jpeg)

See *Searching movies* on page 34 for how to use the screen keypad.

#### **Now playing song information**

The Now Playing screen shows detailed information about the song playing, including:

- Artist and song title
- Progress bar (elapsed time and song length)
- Album name
- Genre
- File format
- Browse menu
- Play status
- Play Mode
- Next/Previous song names

![](_page_35_Figure_27.jpeg)

#### **Music sources**

From the music sources window you can see all the servers found on the network and change the selected server. See *Movie sources* on page 34 for more information.

#### **Photo Navigator**

The photo section of the Home Media Gallery allows you to browse and display all the compatible photo files found on your local area network (non-photo files are not displayed). You can play a photo slideshow in the Photo Navigator while playing music.

See also *File compatibility* on page 9 for more on compatible file types.

#### **• If you haven't already done so, select 'Home Media Gallery' from the Home Menu, then 'Photos'.**

You should see a list of albums from the selected server.

![](_page_36_Figure_6.jpeg)

**1** Use the  $\uparrow$  ≠ buttons to change the current selection **(highlighted in yellow).**

**2 Press ENTER to display the selected photo list.**

![](_page_36_Picture_9.jpeg)

- Use the  $\uparrow / \downarrow / \leftarrow / \rightarrow$  buttons to change the current **thumbnail selection (highlighted in yellow).**
- Press **> PLAY** to start or resume slideshow playback from the last photo displayed.
- **• Press ENTER to display the Photo Options menu:**

![](_page_36_Picture_13.jpeg)

- **Slideshow**: Starts full-screen slideshow playback from the currently selected photo. During the slideshow, press  $\blacktriangleright$  to advance to the next photo;  $\blacktriangleleft$  to go back to the previous photo; **II PAUSE** to pause the slideshow; ■ STOP to stop and exit the slideshow; **ZOOM** to enlarge the picture on the screen (see also *Zooming the screen* on page 25).
- **Add to Quicklist**: Add the selected photo to your Quicklist. The Quicklist feature is a useful way to organize photos for handy selection and slideshow playback. The Quicklist can contain up to 25 photos.<sup>1</sup>

• From the left-most column, press  $\leftarrow$  to display the Browse **menu:**

![](_page_36_Figure_17.jpeg)

Depending on the browse menu, certain options may not be selectable.

- **All Photos**: Display all photos found on the server.
- **Browse**: Browse Album, Date, Quicklist or Folder. See also *Browsing photos* below.
- **Search**: Find a photo by entering a name (or a few letters) to search for. The search results are narrowed down as you enter more letters. See also *Searching photos* on page 38.
- **Sort**: Sort photos by date (oldest first or most recent first), or alphabetically by name ('A' first or 'Z' first).
- **Photo Sources**: Display servers on the network. See also *Photo sources* on page 38.

#### **Browsing photos**

The Browse sub-menu gives you several ways to browse photos.

![](_page_36_Figure_26.jpeg)

- **• Go back**: Return to the previous menu.
- **Albums**: Display a list of server albums.
- **• Date**: Browse photos by date (year and month). Select a year then press **ENTER** to further browse by month. Select a month and press **ENTER** to see the photos taken that month.
- **Quicklist**: Display thumbnails of all the photos currently in your Quicklist. Press **ENTER** to display the Photo Options menu, where you can start slideshow playback or remove photos from the Quicklist:

![](_page_36_Figure_31.jpeg)

• **Folders**: Display a list of folders and photo files. Select a folder and press **ENTER** to see a list of photos and subfolders within the folder. (The folder configuration may change depending on the server type.)

#### <span id="page-37-0"></span>**Searching photos**

From the Search sub-menu you can enter a few (up to 20) characters of a photo title. As each character is entered into the search field the search results are dynamically updated, narrowing down the list of photos until you can see the one you're looking for.

![](_page_37_Picture_3.jpeg)

See *Searching movies* on page 34 for how to use the screen keypad.

#### **Photo sources**

From the photo sources window you can see all the servers found on the network and change the selected server. See *Movie sources* on page 34 for more information.

### **About Windows Media Connect**

Windows Media Connect is software to deliver music, photos and movies from a Microsoft Windows XP computer to home stereo systems and TVs.

With this software, you can play back files stored on the PC through various devices wherever you like in your home.

#### **Installing Windows Media Connect**

Before installing Windows Media Connect, make sure that Windows XP Service Pack 2 is installed. Licensed Windows XP users can download them at no charge from the Microsoft Website, or via Windows Update.

• See the Microsoft Web site for details regarding minimum system requirements and installation procedures.

#### **• Download the Windows Media Connect software.**

This can be downloaded either directly from the Microsoft Website, or via Windows Update.

#### **Authorizing this player**

In order to be able to browse and play files from a Windows XP PC with Windows Media Connect this player must be authorized. This happens automatically when the player makes a connection over the network to the PC. If not, please authorize this player manually on the PC.

![](_page_37_Picture_17.jpeg)

*• Some files don't show up. Where are they?*

– File names that don't end with one of the permitted extensions won't be recognized by this player. See also *File compatibility* on page 9.

## <span id="page-38-0"></span>**Chapter 7 Video/Audio Adjust menu**

From the Video/Audio Adjust menu you can make various settings that affect how video is presented on your TV and how the sounds. Items in the Video/Audio Adjust menu can only be changed during playback.

## **Video Adjust**

• Default setting: **Standard**

From the Video Adjust screen you can select the Standard or Cinema video presentation or define presets of your own in Memory 1 to 3.

#### **1 Press HOME MENU and select 'Video/Audio Adjust' from the on-screen display.**

![](_page_38_Figure_7.jpeg)

- **2 Select 'Video Adjust'.**
- **3 Use the ←/→ buttons to select a preset.**

![](_page_38_Figure_10.jpeg)

- **Standard**  Standard setting
- **Cinema** Optimized for watching movies
- **Memory1–3** Use for saving your own presets (see *Creating your own presets* below)

#### **4 Press ENTER or RETURN to make the setting and exit the Video Adjust screen.**

#### **Creating your own presets**

You can create up to three presets of your own.

- **1 Select one of the Memory presets.**
- **2 Press to select 'Detailed Settings' then press ENTER.**

![](_page_38_Picture_19.jpeg)

#### **3 Adjust the picture quality settings.**

- Use the  $\uparrow/\downarrow$  buttons to select a setting.
- Use the  $\leftrightarrow$  buttons to adjust the current setting.

![](_page_38_Picture_305.jpeg)

Select a setting then press **ENTER** to display just that setting. This gives you more screen area in which to see the effects of changes you make.

![](_page_38_Picture_306.jpeg)

• Press **ENTER** or **RETURN** to go back to full-screen display.

You can adjust any or all of the following picture quality settings:

- **White Level** Adjusts the intensity of white.
- **Black Level** Adjusts the intensity of black.
- **Hue** Adjusts the overall color balance between red and green.
- **Chroma Level** Adjusts how saturated colors appear.

**4 Press RETURN to save the preset and exit the Detailed Settings screen.**

### <span id="page-39-0"></span>**Audio Adjust**

From the Audio Adjust menu you can set the Audio DRC (Dynamic Range control).

#### **Audio DRC**

• Default setting: **Off**

When watching Dolby Digital BD and DVD discs, as well as PC files with Dolby Digital audio, at low volume, it's easy to lose the quieter sounds completely—including some of the dialog. Switching Audio DRC (Dynamic Range Control) to On can help by bringing up the quieter sounds, while controlling loud peaks.

How much of a difference you hear depends on the material you're listening to. If the material doesn't have wide variations in volume, you may not notice much change.

### **A** Important

• Audio DRC is effective with the following types of audio: – Analog audio from the **AUDIO OUT (2ch)** and **AUDIO OUT (5.1ch)** jacks.

– PCM audio from the **DIGITAL AUDIO OUT** and **HDMI OUT** jacks (see also *About the audio output settings* on page 44).

#### **1 Press HOME MENU and select 'Video/Audio Adjust' from the on-screen display.**

![](_page_39_Figure_11.jpeg)

**2 Select 'Audio Adjust'.**

![](_page_39_Picture_13.jpeg)

**3 Highlight Audio DRC, then use the** 

/ **buttons to change to 'Off', 'Level 1', 'Level 2' or 'Max' as required.**

![](_page_39_Picture_176.jpeg)

**4 Press ENTER or RETURN to make the setting and exit the Audio Adjust screen.**

## <span id="page-40-0"></span>**Chapter 8 Initial Setup menu**

## **Using the Initial Setup menu**

The Initial Setup menu is where you can set various player options for sound, picture, language and so on. Note that settings can only be changed when the player is stopped.

If no button (remote or front panel) is pressed for more than five minutes, the screen saver starts.

If you disconnect the player from the wall outlet before switching the player off, any new settings made during that session will be lost.

#### **• Press HOME MENU and select 'Initial Setup'.**

*In the table below, the default option is marked with a •.*

![](_page_40_Picture_208.jpeg)

## **08 Initial Setup menu**

![](_page_41_Picture_293.jpeg)

## **Initial Setup menu 08**

![](_page_42_Picture_157.jpeg)

## <span id="page-43-0"></span>**About the audio output settings**

The table below shows how the audio settings you make in the Initial Setup menu (page 41) affect the output to the analog (2ch/5.1ch), digital and HDMI outputs with various types of disc/files.

![](_page_43_Picture_342.jpeg)

**\*1** *2 Channel or 5.1 Channel setting (see Audio Output Mode on page 43).*

**\*2** *Dolby DigitalPCM or DTSPCM setting (see Dolby Digital Out and DTS Out on page 42).*

**\*3** *Dolby Digital or DTS setting (see Dolby Digital Out and DTS Out on page 42).*

**\*4** *PCM or Auto setting (see HDMI Audio Out on page 42).*

**\*5** *Only the independent substream is output.*

- **\*6** *Only the Dolby substream is output.*
- **\*7** *Only the core substream is output.*
- **\*8** *If the HDMI device you are using is not compatible with these compressed formats, the signal is output as linear PCM.*

**\*9** *If the connected HDMI device is compatible with fewer channels of Linear PCM audio than this player, the output will be adjusted to be compatible with the HDMI device.*

**\*10** *Outputs 2 ch downmix PCM when the sampling rate is 192 kHz.*

**\*11** *Even if there is interactive audio, interactive audio is not mixed.*

**\*12** *Interactive audio is not mixed when the sampling rate is 192 kHz or 96 kHz.*

**\*13** *When the video output of HDMI is 480i or 480p, output sampling rate is automatically downsampled to 48 kHz.*

## **Note**

- Output sampling rate is 48 kHz through the digital audio outputs.
- MPEG audio is always output as linear PCM.

## <span id="page-44-0"></span>**Speaker Setup**

*You only need to make this setting if you connected this player to your amplifier using the 5.1 channel analog outputs.*

This setting does not affect any digital audio output.

Use the Speaker Setup screen to tell the player what kinds of speakers you have connected.

- **1 Press HOME MENU and select 'Initial Setup'.**
- **2 Select 'Speakers'.**
- **3 Select 'Speaker Setup', then 'Next Screen'.**
- **4** Use the  $↑$  **↓** buttons to select a speaker.

![](_page_44_Figure_9.jpeg)

**5** Use the ←/→ buttons to change the speaker setup.

Specify which speakers you have in your setup:

- **C** (Center): **Yes** or **No**
- **Ls / Rs** (Surround): **Yes** or **No**
- **L / R** (Main): **Small** or **Large** (This setting is only applicable if the **C** and **Ls**/**Rs** speakers are present.)

#### **6 Press ENTER to save the settings and exit the Speaker Setup screen.**

## <span id="page-45-0"></span>**Chapter 9 Additional information**

## **Taking care of your player and discs**

#### **Handling discs**

When holding discs of any type, take care not to leave fingerprints, dirt or scratches on the disc surface. Hold the disc by its edge or by the center hole and edge.

Damaged or dirty discs can affect playback performance. Take care also not to scratch the label side of the disc. Although not as fragile as the recorded side, scratches can still result in a disc becoming unusable.

Should a disc become marked with fingerprints, dust, etc., clean using a soft, dry cloth, wiping the disc lightly from the center to the outside edge as shown in the diagram below.

![](_page_45_Picture_7.jpeg)

*Wipe lightly from the center of the disc using straight strokes.*

![](_page_45_Picture_9.jpeg)

*Don't wipe the disc surface using circular strokes.*

If necessary, use a cloth soaked in alcohol, or a commercially available DVD/BD cleaning kit to clean a disc more thoroughly. Never use benzine, thinner or other cleaning agents, including products designed for cleaning vinyl records.

#### **Storing discs**

Although BD and DVD discs are more durable than vinyl records, you should still take care to handle and store discs correctly. When you're not using a disc, return it to its case and store upright. Avoid leaving discs in excessively cold, humid, or hot environments (including under direct sunlight).

Don't glue paper or put stickers onto the disc, or use a pencil, ballpoint pen or other sharp-tipped writing instrument. These could all damage the disc.

![](_page_45_Picture_15.jpeg)

For more detailed care information see the instructions that come with discs.

Do not load more than one disc into the player at a time.

#### **Damaged and odd-shaped discs**

Discs spin at high speed inside the player. If you can see that a disc is cracked, chipped, warped, or otherwise damaged, don't risk using it in your player—you could end up damaging it.

![](_page_45_Picture_20.jpeg)

This player is designed for use with conventional, fully circular discs only. Use of shaped discs is not recommended for this product. Pioneer disclaims all liability arising in connection with the use of shaped discs.

Do not use any kind of adapter when playing 8 cm DVD discs. This size disc can be played in this player without an adapter; just use the smaller disc guide in the disc tray.

#### **Cleaning the pickup lens**

The player's lens should not become dirty in normal use, but if for some reason it should malfunction due to dust or dirt, consult your nearest Pioneer-authorized service center. Although lens cleaners for DVD players are commercially available, we advise against using them since some may damage the lens.

#### **Problems with condensation**

Condensation may form inside the player if it is brought into a warm room from outside, or if the temperature of the room rises quickly. Although the condensation won't damage the player, it may temporarily impair its performance. For this reason you should leave it to adjust to the warmer temperature for about an hour before switching on and using.

#### <span id="page-46-0"></span>**Hints on installation**

We want you to enjoy using this product for years to come, so please bear in mind the following points when choosing a suitable location for it:

#### **Do...**

- Use in a well-ventilated room.
- Place on a solid, flat, level surface, such as a table, shelf or stereo rack.

#### **Don't...**

- Use in a place exposed to high temperatures or humidity, including near radiators and other heat-generating appliances.
- Place on a window sill or other place where the player will be exposed to direct sunlight.
- Use in an excessively dusty or damp environment.
- Place directly on top of an amplifier, or other component in your stereo system that becomes hot in use.
- Place the player on top of or immediately next to the television or monitor as you may experience interference.
- Use in a kitchen or other room where the player may be exposed to smoke or steam.
- Use on a thick rug or carpet, or cover with cloth—this may prevent proper cooling of the unit.
- Place on an unstable surface, or one that is not large enough to support all four of the unit's feet.

#### **Moving the player**

If you need to move this unit, first remove the disc, if there's one loaded, and close the disc tray. Next, press  $\circ$  **STANDBY/ON** to switch the power to standby, checking that the power off indication in the display goes off. Wait at least 10 seconds. Lastly, disconnect the power cord.

Never lift or move the unit during playback—discs rotate at a high speed and may be damaged.

## **Screen sizes and disc formats**

BD-ROM and DVD-Video discs come in several different screen aspect ratios, ranging from TV programs, which are generally 4:3, to CinemaScope widescreen movies, with an aspect ratio of up to about 7:3.

Televisions, too, come in different aspect ratios; 'standard' 4:3 and 'widescreen' 16:9.

#### **Widescreen TV users**

If you have a widescreen TV, the *TV Aspect Ratio* setting (page 41) of this player should be set to **16:9 (Widescreen)**.

When you watch discs recorded in 4:3 format, you can use the TV controls to select how the picture is presented. Your TV may offer various zoom and stretch options; see the instructions that came with your TV for details.

Please note that some movie aspect ratios are wider than 16:9, so even though you have a widescreen TV, these discs will still play in a 'letter box' style with black bars at the top and bottom of the screen.

#### **Standard TV users**

If you have a standard TV, the *TV Aspect Ratio* setting (page 41) of this player should be set to **4:3 (Standard)**.

## **Setting up the remote to control your TV**

#### **1 Input the manufacturer code.**

While holding down the **TV CONTROL**  $\phi$  button, input the two digit code from the table below that corresponds to the make of your TV.

For example, if you have a Pioneer TV, press and hold **TV CONTROL**  , then press **0**, **0** on the remote control.

#### **2 Confirm that the TV is responding to the programmed code.**

On the remote, press the **TV CONTROL**  $\phi$  button. If the TV switches on (or into standby if it was on previously), then you have the correct code.

If nothing happens when you press the **TV CONTROL c** button, start again from step 1 using a different code.

• Some manufacturers have several codes. Try each one until you find the one that works.

#### **Preset code list**

![](_page_46_Picture_509.jpeg)

## **Resetting the player**

Use this procedure to reset all the player's settings to the factory default.

- **1 Make sure that the player is on.**
- **2 Press and hold STOP and press STANDBY/ON.**

The player turns off with all settings reset.

### <span id="page-47-0"></span>**BD/DVD language code list**

#### Language (Language code letter), **Language code**

Japanese (ja), **1001** English (en), **0514** French (fr), **0618** German (de), **0405** Italian (it), **0920** Spanish (es), **0519** Dutch (nl), **1412** Russian (ru), **1821** Chinese (zh), **2608** Korean (ko), **1115** Greek (el), **0512** Afar (aa), **0101** Abkhazian (ab), **0102** Afrikaans (af), **0106** Amharic (am), **0113** Arabic (ar), **0118** Assamese (as), **0119** Aymara (ay), **0125** Azerbaijani (az), **0126** Bashkir (ba), **0201** Byelorussian (be), **0205** Bulgarian (bg), **0207** Bihari (bh), **0208** Bislama (bi), **0209** Bengali (bn), **0214** Tibetan (bo), **0215** Breton (br), **0218**

Catalan (ca), **0301** Corsican (co), **0315** Czech (cs), **0319** Welsh (cy), **0325** Danish (da), **0401** Bhutani (dz), **0426** Esperanto (eo), **0515** Estonian (et), **0520** Basque (eu), **0521** Persian (fa), **0601** Finnish (fi), **0609** Fiji (fj), **0610** Faroese (fo), **0615** Frisian (fy), **0625** Irish (ga), **0701** Scots-Gaelic (gd), **0704** Galician (gl), **0712** Guarani (gn), **0714** Gujarati (gu), **0721** Hausa (ha), **0801** Hindi (hi), **0809** Croatian (hr), **0818** Hungarian (hu), **0821** Armenian (hy), **0825** Interlingua (ia), **0901** Interlingue (ie), **0905** Inupiak (ik), **0911**

Indonesian (in), **0914** Icelandic (is), **0919** Hebrew (iw), **0923** Yiddish (ji), **1009** Javanese (jw), **1023** Georgian (ka), **1101** Kazakh (kk), **1111** Greenlandic (kl), **1112** Cambodian (km), **1113** Kannada (kn), **1114** Kashmiri (ks), **1119** Kurdish (ku), **1121** Kirghiz (ky), **1125** Latin (la), **1201** Lingala (ln), **1214** Laothian (lo), **1215** Lithuanian (lt), **1220** Latvian (lv), **1222** Malagasy (mg), **1307** Maori (mi), **1309** Macedonian (mk), **1311** Malayalam (ml), **1312** Mongolian (mn), **1314** Moldavian (mo), **1315** Marathi (mr), **1318** Malay (ms), **1319** Maltese (mt), **1320**

Burmese (my), **1325** Nauru (na), **1401** Nepali (ne), **1405** Norwegian (no), **1415** Occitan (oc), **1503** Oromo (om), **1513** Oriya (or), **1518** SPanjabi (pa), **1601** Polish (pl), **1612** Pashto, Pushto (ps), **1619** Portuguese (pt), **1620** Quechua (qu), **1721** Rhaeto-Romance (rm), **1813** Kirundi (rn), **1814** Romanian (ro), **1815** Kinyarwanda (rw), **1823** Sanskrit (sa), **1901** Sindhi (sd), **1904** Sangho (sg), **1907** Serbo-Croatian (sh), **1908** Sinhalese (si), **1909** lovak (sk), **1911** Slovenian (sl), **1912** Samoan (sm), **1913** Shona (sn), **1914** Somali (so), **1915** Albanian (sq), **1917**

Serbian (sr), **1918** Siswati (ss), **1919** Sesotho (st), **1920** Sundanese (su), **1921** Swedish (sv), **1922** Swahili (sw), **1923** Tamil (ta), **2001** Telugu (te), **2005** Tajik (tg), **2007** Thai (th), **2008** Tigrinya (ti), **2009** Turkmen (tk), **2011** Tagalog (tl), **2012** Setswana (tn), **2014** Tonga (to), **2015** Turkish (tr), **2018** Tsonga (ts), **2019** Tatar (tt), **2020** Twi (tw), **2023** Ukrainian (uk), **2111** Urdu (ur), **2118** Uzbek (uz), **2126** Vietnamese (vi), **2209** Volapük (vo), **2215** Wolof (wo), **2315** Xhosa (xh), **2408** Yoruba (yo), **2515** Zulu (zu), **2621**

### **BD/DVD country/area code list**

#### Country/Area, **Country/Area code**, **Country/Area code letter**

Argentina, **0118, ar** Australia, **0121, au** Austria, **0120, at** Belgium, **0205, be** Brazil, **0218, br** Canada, **0301, ca** Chile, **0312, cl** China, **0314, cn** Denmark, **0411, dk** Finland, **0609, fi** France, **0618, fr** Germany, **0405, de** Hong Kong, **0811, hk** India, **0914, in** Indonesia, **0904, id** Italy, **0920, it** Japan, **1016, jp** Korea, Republic of, **1118, kr** Malaysia, **1325, my** Mexico, **1324, mx** Netherlands, **1412, nl** New Zealand, **1426, nz** Norway, **1415, no** Pakistan, **1611, pk** Philippines, **1608, ph** Portugal, **1620, pt** Russian Federation, **1821, ru** Singapore, **1907, sg** Spain, **0519, es** Switzerland, **0308, ch** Sweden, **1905, se** Taiwan, **2023, tw** Thailand, **2008, th** United Kingdom, **0702, gb** United States of America, **2119, us**

## <span id="page-48-0"></span>**Troubleshooting**

Incorrect operation is often mistaken for trouble or malfunction. If you think that there is something wrong with this component, check the points below. Sometimes the trouble may lie in another component. Inspect the other components and electrical appliances being used. If the trouble cannot be rectified after checking the items below, please contact customer services. In the US, call Toll Free (800) 421-1404. (Telephone lines are open Monday through Friday 6:00 AM to 4:30 PM (Pacific Time) and Saturday 8:00 AM to 4:30 PM (Pacific Time).) In Canada, call Local (905) 479-4411, or Long distance +1(877) 283-5901. (Telephone lines are open Monday through Friday 9:00 AM to 5:15 PM (EST).)

#### **Playback**

![](_page_48_Picture_304.jpeg)

![](_page_49_Picture_213.jpeg)

### **HDMI troubleshooting**

![](_page_49_Picture_214.jpeg)

#### **Network troubleshooting**

![](_page_50_Picture_216.jpeg)

![](_page_51_Picture_151.jpeg)

### **Miscellaneous troubleshooting**

![](_page_51_Picture_152.jpeg)

## <span id="page-52-0"></span>**Glossary**

#### **Analog audio**

An electrical signal that directly represents sound. Compare this to digital audio which can also be an electrical signal, but is an indirect representation of sound. See also *Digital audio*.

#### **Aspect ratio**

The width of a TV screen relative to its height. Conventional TVs are 4:3 (in other words, the screen is almost square); widescreen models are 16:9 (the screen is almost twice as wide as it is high).

#### **BD-J**

BD-J is the Java specification for BD-ROM, allowing content providers to put interactive material linked to specific titles on the disc.

#### **Default Gateway**

Default Gateway is a node on a computer network that serves as an access point to another network. A default gateway (such as a computer and router) is used to forward all traffic that is not addressed to a station within the local subnet.

#### **DHCP (Dynamic Host Configuration Protocol) Server**

A DHCP server is a server that allocates IP addresses to hosts (network devices). In most cases, a broadband router serves as a DHCP server in a home network.

#### **Digital audio**

An indirect representation of sound by numbers. During recording, the sound is measured at discrete intervals by an analog-to-digital converter, generating a stream of numbers. On playback, a digitalto-analog converter generates an analog signal based on these numbers. See also *Sampling frequency* and *Analog audio*.

#### **DRM (Digital Rights Management)**

DRM is one of several technologies that controls access to and use of digital data, such as music, movies and other copyrighted contents.

#### **Dynamic range**

The difference between the quietest and loudest sounds possible in an audio signal (without distorting or getting lost in noise). Dolby Digital and DTS soundtracks are capable of a very wide dynamic range, delivering dramatic cinema-like effects.

#### **Ethernet**

A frame-based computer networking technology for local area networks (LANs). This player supports 100BASE-TX and 10BASE-T.

#### **File extension**

A tag added to the end of a filename to indicate the type of file. For example, ".jpg" indicates an JPEG image file.

#### **HDMI**

HDMI (High-Definition Multimedia Interface) is a high-speed digital interface which has the capability to support standard or highdefinition video plus standard to multi-channel surround-sound audio on a single digital connection.

*HDMI, the HDMI logo and High-Definition Multimedia Interface are trademarks or registered trademarks of HDMI Licensing LLC.*

#### **Interactive audio**

Interactive audio is Linear PCM (LPCM) audio activated by a BD-ROM application and mixed with the primary audio. It is typically used to provide dynamic sounds associated with interactive applications, such as button sounds.

#### **Interlaced video**

A method of displaying a picture in which odd-numbered lines are updated in one pass, then even-numbered lines updated in the next. See also *Progressive scan video*.

#### **IP (Internet Protocol) address**

A unique number that devices use in order to identify and communicate with each other on a network utilizing the Internet Protocol standard, such as '192.168.0.1'. No duplicate numbers are allowed in the network.

#### **LAN cable**

A cable that has an 8-pin modular plug on each end and is different from a telephone plug which has 4 pins. A straight cable is used when connecting this player to a home network via a hub. A crossover cable is used when connecting directly to a PC. Use category 5 (CAT-5) LAN cables.

#### **MAC (Media Access Control) address**

An address attached to the port of any device. The MAC address cannot be changed.

#### **PCM (Pulse Code Modulation)**

A common system of encoding digital audio. Excellent quality, but requires a lot of data compared to formats such as Dolby Digital and MPEG audio. For compatibility with digital audio recorders and AV amplifiers with digital inputs, this unit can convert Dolby Digital, DTS and MPEG audio to PCM. See also *Digital audio*.

#### **Pop-up menu (BD only)**

A context-sensitive menu that can be used without interrupting playback of a BD.

#### **Progressive scan video**

Also called non-interlaced video, this method of displaying a picture updates all the lines in one pass, resulting in a more stable, flickerfree image than interlaced video (for a given scanning rate). See also Interlaced video.

#### **Regions (DVD-Video and BD-ROM)**

These associate discs and players with particular areas of the world. This unit will only play discs that have a compatible region code (i.e., the same code as your player). You can find the region code of your unit by looking on the rear panel. Some discs are compatible with more than one region (or all regions).

Note that the region systems for DVD and BD are not the same.

#### **Sampling frequency**

The rate at which sound is measured to be turned into digital audio data. The higher the rate, the better the sound quality, but the more digital information is generated. For example, a sampling frequency of 44.1 kHz means 44 100 samples (measurements) per second. See also *Digital audio*.

#### **Subnet mask**

The IP address is divided into the network address part and the host address part. The subnet mask is expressed as '255.255.255.0'. In most cases, the subnet mask is automatically assigned by the DHCP server.

### <span id="page-53-0"></span>**License**

#### **[MPEG4IP]**

This software is based in part on Mozilla Public License 1.1 see http://www.mozilla.org/MPL/ for information.

#### **[OpenSSL]**

#### **OpenSSL License**

Copyright (c) 1998-2004 The OpenSSL Project. All rights reserved.

- Redistribution and use in source and binary forms, with or without modification, are permitted provided that the following conditions are met:
- 1. Redistributions of source code must retain the above copyright notice, this list of conditions and the following disclaimer.<br>2. Redistributions in binary form must reproduce the above copyright notice, this list of cond
- Redistributions in binary form must reproduce the above copyright notice, this list of conditions and the following disclaimer in the documentation and/or other materials provided with the distribution.
- 3. All advertising materials mentioning features or use of this software must display the following acknowledgment: "This product includes software developed by the OpenSSL Project for use in the OpenSSL Toolkit. (http://www.openssl.org/)"
- 4. The names "OpenSSL Toolkit" and "OpenSSL Project" must not be used to endorse or promote products derived from this software without prior written permission. For written permission, please contact openssl-core@openssl.org.
- 5. Products derived from this software may not be called "OpenSSL" nor may "OpenSSL" appear in their names without prior written permission of the OpenSSL Project.
- 6. Redistributions of any form whatsoever must retain the following acknowledgment: "This product includes software developed by the OpenSSL Project for use in the OpenSSL Toolkit (http://www.openssl.org/)"

THIS SOFTWARE IS PROVIDED BY THE OpenSSL PROJECT "AS IS" AND ANY EXPRESSED OR IMPLIED WARRANTIES, INCLUDING, BUT NOT LIMITED TO, THE IMPLIED WARRANTIES OF MERCHANTABILITY AND FITNESS FOR A PARTICULAR PURPOSE ARE DISCLAIMED. IN NO EVENT SHALL THE OpenSSL PROJECT OR ITS CONTRIBUTORS BE LIABLE FOR ANY DIRECT, INDIRECT, INCIDENTAL, SPECIAL, EXEMPLARY, OR CONSEQUENTIAL DAMAGES (INCLUDING, BUT NOT LIMITED TO, PROCUREMENT OF SUBSTITUTE GOODS OR SERVICES; LOSS OF USE, DATA, OR PROFITS; OR BUSINESS INTERRUPTION) HOWEVER CAUSED AND ON ANY THEORY OF LIABILITY, WHETHER IN CONTRACT, STRICT LIABILITY, OR TORT (INCLUDING NEGLIGENCE OR OTHERWISE) ARISING IN ANY WAY OUT OF THE USE OF THIS SOFTWARE, EVEN IF ADVISED OF THE POSSIBILITY OF SUCH DAMAGE.

This product includes cryptographic software written by Eric Young (eay@cryptsoft.com). This product includes software written by Tim Hudson (tjh@cryptsoft.com).

#### **Original SSLeay License**

Copyright (C) 1995-1998 Eric Young (eay@cryptsoft.com)

- All rights reserved.
- This package is an SSL implementation written by Eric Young (eay@cryptsoft.com). The implementation was written so as to conform with Netscapes SSL. This library is free for commercial and non-commercial use as long as the following conditions are aheared to. The following conditions apply to all code found
- in this distribution, be it the RC4, RSA, lhash, DES, etc., code; not just the SSL code. The SSL documentation included with this distribution is covered by the same copyright terms except that the holder is Tim Hudson (tjh@cryptsoft.com).
- Copyright remains Eric Young's, and as such any Copyright notices in the code are not to be removed. If this package is used in a product, Eric Young should be given attribution as the author of the parts of the library used. This can be in the form of a textual message at program startup or in documentation (online or textual) provided with the package.
- Redistribution and use in source and binary forms, with or without modification, are permitted provided that the following conditions are met:
- 1. Redistributions of source code must retain the copyright notice, this list of conditions and the following disclaimer.
- 2. Redistributions in binary form must reproduce the above copyright notice, this list of conditions and the following disclaimer in the documentation and/or other materials provided with the distribution.
- 3. All advertising materials mentioning features or use of this software must display the following acknowledgement: "This product includes cryptographic software written by Eric Young (eay@cryptsoft.com)'
- The word 'cryptographic' can be left out if the rouines from the library being used are not cryptographic related:-).
- 4. If you include any Windows specific code (or a derivative thereof) from the apps directory (application code) you must include an acknowledgement: "This product includes software written by Tim Hudson (tjh@cryptsoft.com)"

THIS SOFTWARE IS PROVIDED BY ERIC YOUNG "AS IS'' AND ANY EXPRESS OR IMPLIED WARRANTIES, INCLUDING, BUT NOT LIMITED TO, THE IMPLIED WARRANTIES OF MERCHANTABILITY AND FITNESS FOR A PARTICULAR PURPOSE ARE DISCLAIMED. IN NO EVENT SHALL THE AUTHOR OR

CONTRIBUTORS BE LIABLE FOR ANY DIRECT, INDIRECT, INCIDENTAL, SPECIAL, EXEMPLARY, OR CONSEQUENTIAL DAMAGES (INCLUDING, BUT NOT LIMITED TO, PROCUREMENT OF SUBSTITUTE GOODS OR SERVICES; LOSS OF USE, DATA, OR PROFITS; OR BUSINESS INTERRUPTION) HOWEVER CAUSED AND ON ANY THEORY OF LIABILITY, WHETHER IN CONTRACT, STRICT LIABILITY, OR TORT (INCLUDING NEGLIGENCE OR OTHERWISE) ARISING

IN ANY WAY OUT OF THE USE OF THIS SOFTWARE, EVEN IF ADVISED OF THE POSSIBILITY OF SUCH DAMAGE. The licence and distribution terms for any publically available version or derivative of this code cannot be changed. i.e. this code cannot simply be copied and

put under another distribution licence [including the GNU Public Licence.]

#### **[tiff]**

Copyright (c) 1988-1997 Sam Leffler

Copyright (c) 1991-1997 Silicon Graphics, Inc.

THE SOFTWARE IS PROVIDED "AS-IS" AND WITHOUT WARRANTY OF ANY KIND, EXPRESS, IMPLIED OR OTHERWISE, INCLUDING WITHOUT LIMITATION, ANY WARRANTY OF MERCHANTABILITY OR FITNESS FOR A PARTICULAR PURPOSE. IN NO EVENT SHALL SAM LEFFLER OR SILICON GRAPHICS BE LIABLE FOR ANY SPECIAL, INCIDENTAL, INDIRECT OR CONSEQUENTIAL DAMAGES OF ANY KIND, OR ANY DAMAGES WHATSOEVER RESULTING FROM LOSS OF USE, DATA OR PROFITS, WHETHER OR NOT ADVISED OF THE POSSIBILITY OF DAMAGE, AND ON ANY THEORY OF LIABILITY, ARISING OUT OF OR IN CONNECTION WITH THE USE OR PERFORMANCE OF THIS SOFTWARE.

#### **[Howl]**

Copyright (c) 2003, 2004 Porchdog Software All rights reserved.

THIS SOFTWARE IS PROVIDED BY THE COPYRIGHT HOLDERS AND CONTRIBUTORS "AS IS" AND ANY EXPRESS OR IMPLIED WARRANTIES, INCLUDING, BUT NOT LIMITED TO, THE IMPLIED WARRANTIES OF MERCHANTABILITY AND FITNESS FOR A PARTICULAR PURPOSE ARE DISCLAIMED. IN NO EVENT SHALL THE COPYRIGHT OWNER OR CONTRIBUTORS BE LIABLE FOR ANY DIRECT, INDIRECT, INCIDENTAL, SPECIAL, EXEMPLARY, OR CONSEQUENTIAL DAMAGES (INCLUDING, BUT NOT LIMITED TO, PROCUREMENT OF SUBSTITUTE GOODS OR SERVICES; LOSS OF USE, DATA, OR PROFITS; OR BUSINESS INTERRUPTION) HOWEVER CAUSED AND ON ANY THEORY OF LIABILITY, WHETHER IN CONTRACT, STRICT LIABILITY, OR TORT (INCLUDING NEGLIGENCE OR OTHERWISE) ARISING IN ANY WAY OUT OF THE USE OF THIS SOFTWARE, EVEN IF ADVISED OF THE POSSIBILITY OF SUCH DAMAGE. This software is based in part on Apple Public Source License or the recent's rights thereunder see http://developer.apple.com/ for information.

#### **[UPNPLib/Intel Stack]**

This software is based in part on Intel License see http://www.intel.com/ for information.

#### **[JPEG image compression]**

If only executable code is distributed, then the accompanying documentation must state that "this software is based in part on the work of the Independent JPEG Group".

#### **[libpng]**

COPYRIGHT NOTICE, DISCLAIMER, and LICENSE:

If you modify libpng you may insert additional notices immediately following this sentence. libpng version 1.2.6, December 3, 2004, is Copyright (c) 2004 Glenn Randers-Pehrson, and is distributed according to the same disclaimer and license as libpng-1.2.5 with the following individual added to the list of Contributing Authors

Cosmin Truta

libpng versions 1.0.7, July 1, 2000, through 1.2.5 - October 3, 2002, are Copyright (c) 2000-2002 Glenn Randers-Pehrson, and are distributed according to the same disclaimer and license as libpng-1.0.6 with the following individuals added to the list of Contributing Authors

Simon-Pierre Cadieux

 Eric S. Raymond Gilles Vollant

and with the following additions to the disclaimer:

There is no warranty against interference with your enjoyment of the library or against infringement. There is no warranty that our efforts or the library will fulfill any of your particular purposes or needs. This library is provided with all faults, and the entire risk of satisfactory quality, performance, accuracy, and effort is with the user.

libpng versions 0.97, January 1998, through 1.0.6, March 20, 2000, are Copyright (c) 1998, 1999 Glenn Randers-Pehrson, and are distributed according to the same disclaimer and license as libpng-0.96, with the following individuals added to the list of Contributing Authors:

Tom Lane

Glenn Randers-Pehrson

Willem van Schaik

libpng versions 0.89, June 1996, through 0.96, May 1997, are Copyright (c) 1996, 1997 Andreas Dilger Distributed according to the same disclaimer and license as libpng-0.88, with the following individuals added to the list of Contributing Authors:

John Bowler Kevin Bracey Sam Bushell Magnus Holmgren Greg Roelofs

Tom Tanner

libpng versions 0.5, May 1995, through 0.88, January 1996, are Copyright (c) 1995, 1996 Guy Eric Schalnat, Group 42, Inc.

For the purposes of this copyright and license, "Contributing Authors" is defined as the following set of individuals:

Andreas Dilger Dave Martindale Guy Eric Schalnat Paul Schmidt Tim Wegner

The PNG Reference Library is supplied "AS IS". The Contributing Authors and Group 42, Inc. disclaim all warranties, expressed or implied,

including, without limitation, the warranties of merchantability and of fitness for any purpose. The Contributing Authors and Group 42, Inc. assume no liability for direct, indirect, incidental, special, exemplary, or consequential damages, which may result from the use of the PNG Reference Library, even if advised of the possibility of such damage.

Permission is hereby granted to use, copy, modify, and distribute this source code, or portions hereof, for any purpose, without fee, subject to the following restrictions:

1. The origin of this source code must not be misrepresented.

2. Altered versions must be plainly marked as such and must not be misrepresented as being the original source.

3. This Copyright notice may not be removed or altered from any source or altered source distribution.

The Contributing Authors and Group 42, Inc. specifically permit, without fee, and encourage the use of this source code as a component to supporting the PNG file format in commercial products. If you use this source code in a product, acknowledgment is not required but would be appreciated.

A "png\_get\_copyright" function is available, for convenient use in "about" boxes and the like: printf("%s",png\_get\_copyright(NULL)); Also, the PNG logo (in PNG format, of course) is supplied in the files "pngbar.png" and "pngbar.jpg (88x31) and "pngnow.png" (98x31).

Libpng is OSI Certified Open Source Software. OSI Certified Open Source is a certification mark of the Open Source Initiative.

Glenn Randers-Pehrson

glennrp at users.sourceforge.net

December 3, 2004

#### **[zlib]**

This software is based in part on zlib see http://www.zlib.net for information.

#### **[FreeType]**

The FreeType Project is copyright (C) 1996-2000 by David Turner, Robert Wilhelm, and Werner Lemberg. All rights reserved except as specified below. THE FREETYPE PROJECT IS PROVIDED `AS IS' WITHOUT WARRANTY OF ANY KIND, EITHER EXPRESS OR IMPLIED, INCLUDING, BUT NOT LIMITED TO, WARRANTIES OF MERCHANTABILITY AND FITNESS FOR A PARTICULAR PURPOSE. IN NO EVENT WILL ANY OF THE AUTHORS OR COPYRIGHT HOLDERS BE LIABLE FOR ANY DAMAGES CAUSED BY THE USE OR THE INABILITY TO USE, OF THE FREETYPE PROJECT.

#### **[GIFLIB]**

The GIFLIB distribution is Copyright (c) 1997 Eric S. Raymond

THE SOFTWARE IS PROVIDED "AS IS", WITHOUT WARRANTY OF ANY KIND, EXPRESS OR IMPLIED, INCLUDING BUT NOT LIMITED TO THE WARRANTIES OF MERCHANTABILITY, FITNESS FOR A PARTICULAR PURPOSE AND NONINFRINGEMENT. IN NO EVENT SHALL THE AUTHORS OR COPYRIGHT HOLDERS BE LIABLE FOR ANY CLAIM, DAMAGES OR OTHER LIABILITY, WHETHER IN AN ACTION OF CONTRACT, TORT OR OTHERWISE, ARISING FROM, OUT OF OR IN CONNECTION WITH THE SOFTWARE OR THE USE OR OTHER DEALINGS IN THE SOFTWARE.

#### **[libhttp]**

Copyright (c) 2000-2004 Dag-Erling Smørgrav

All rights reserved.

- Redistribution and use in source and binary forms, with or without modification, are permitted provided that the following conditions are met:
- Redistributions of source code must retain the above copyright notice, this list of conditions and the following disclaimer in this position and unchanged. Redistributions in binary form must reproduce the above copyright notice, this list of conditions and the following disclaimer in the documentation and/or other materials provided with the distribution.
- 3. The name of the author may not be used to endorse or promote products derived from this software without specific prior written permission. THIS SOFTWARE IS PROVIDED BY THE AUTHOR ``AS IS'' AND ANY EXPRESS OR IMPLIED WARRANTIES, INCLUDING, BUT NOT LIMITED TO, THE IMPLIED WARRANTIES OF MERCHANTABILITY AND FITNESS FOR A PARTICULAR PURPOSE ARE DISCLAIMED. IN NO EVENT SHALL THE AUTHOR BE LIABLE FOR ANY DIRECT, INDIRECT, INCIDENTAL, SPECIAL, EXEMPLARY, OR CONSEQUENTIAL DAMAGES (INCLUDING, BUT NOT LIMITED TO, PROCUREMENT OF SUBSTITUTE GOODS OR SERVICES; LOSS OF USE, DATA, OR PROFITS; OR BUSINESS INTERRUPTION) HOWEVER CAUSED AND ON ANY THEORY OF LIABILITY, WHETHER IN CONTRACT, STRICT LIABILITY, OR TORT (INCLUDING NEGLIGENCE OR OTHERWISE) ARISING IN ANY WAY OUT OF THE USE OF THIS SOFTWARE, EVEN IF ADVISED OF THE POSSIBILITY OF SUCH DAMAGE.
- The following copyright applies to the base64 code:
- Copyright 1997 Massachusetts Institute of Technology

Permission to use, copy, modify, and distribute this software and its documentation for any purpose and without fee is hereby granted, provided that both the above copyright notice and this permission notice appear in all copies, that both the above copyright notice and this permission notice appear in all supporting documentation, and that the name of M.I.T. not be used in advertising or publicity pertaining to distribution of the software without specific, written prior permission. M.I.T. makes no representations about the suitability of this software for any purpose. It is provided "as is" without express or implied warranty. THIS SOFTWARE IS PROVIDED BY M.I.T. "AS IS''. M.I.T. DISCLAIMS ALL EXPRESS OR IMPLIED WARRANTIES WITH REGARD TO THIS SOFTWARE, INCLUDING, BUT NOT LIMITED TO, THE IMPLIED WARRANTIES OF MERCHANTABILITY AND FITNESS FOR A PARTICULAR PURPOSE. IN NO EVENT SHALL M.I.T. BE LIABLE FOR ANY DIRECT, INDIRECT, INCIDENTAL, SPECIAL, EXEMPLARY, OR CONSEQUENTIAL DAMAGES (INCLUDING, BUT NOT LIMITED TO, PROCUREMENT OF SUBSTITUTE GOODS OR SERVICES; LOSS OF USE, DATA, OR PROFITS; OR BUSINESS INTERRUPTION) HOWEVER CAUSED AND ON ANY THEORY OF LIABILITY, WHETHER IN CONTRACT, STRICT LIABILITY, OR TORT (INCLUDING NEGLIGENCE OR OTHERWISE) ARISING IN ANY WAY OUT OF THE USE OF THIS SOFTWARE, EVEN IF ADVISED OF THE POSSIBILITY OF SUCH DAMAGE.

#### **[Vera.ttf/VeraMono.ttf]**

Copyright (c) 2003 by Bitstream, Inc. All Rights Reserved. Bitstream Vera SansBitstreamVeraSans-RomanRelease 1.10 Copyright (c) 2003 by Bitstream, Inc. All Rights Reserved. Bitstream Vera is a trademark of Bitstream, Inc.

#### **[TinyLogin]**

This software is copyright 1988 - 1994, Julianne Frances Haugh. All rights reserved.

#### **[Shadow Utilities]**

This software is copyright 1988 - 1994, Julianne Frances Haugh. All rights reserved. Bigelow & Holmes Inc and URW++ GmbH Luxi font license

#### **[Luxi fonts]**

Luxi fonts copyright (c) 2001 by Bigelow & Holmes Inc. Luxi font instruction code copyright (c) 2001 by URW++ GmbH. All Rights Reserved. Luxi is a registered trademark of Bigelow & Holmes Inc.

THE FONT SOFTWARE IS PROVIDED "AS IS", WITHOUT WARRANTY OF ANY KIND, EXPRESS OR IMPLIED, INCLUDING BUT NOT LIMITED TO ANY WARRANTIES OF MERCHANTABILITY, FITNESS FOR A PARTICULAR PURPOSE AND NONINFRINGEMENT OF COPYRIGHT, PATENT, TRADEMARK, OR OTHER RIGHT. IN NO EVENT SHALL BIGELOW & HOLMES INC. OR URW++GMBH. BE LIABLE FOR ANY CLAIM, DAMAGES OR OTHER LIABILITY, INCLUDING ANY GEN-ERAL, SPECIAL, INDIRECT, INCIDENTAL, OR CONSEQUENTIAL DAMAGES, WHETHER IN AN ACTION OF CONTRACT, TORT OR OTHERWISE, ARISING FROM, OUT OF THE USE OR INABILITY TO USE THE FONT SOFTWARE OR FROM OTHER DEALINGS IN THE FONT SOFT-WARE.

#### **[GNU GENERAL PUBLIC LICENSE]**

Version 2, June 1991

Copyright (C) 1989, 1991 Free Software Foundation, Inc., 51 Franklin Street, Fifth Floor, Boston, MA 02110-1301 USA Everyone is permitted to copy and distribute verbatim copies of this license document, but changing it is not allowed.

#### **Preamble**

The licenses for most software are designed to take away your freedom to share and change it. By contrast, the GNU General Public License is intended to guarantee your freedom to share and change free software--to make sure the software is free for all its users. This General Public License applies to most of the Free Software Foundation's software and to any other program whose authors commit to using it. (Some other Free Software Foundation software is covered by the GNU Lesser General Public License instead.) You can apply it to your programs, too.

When we speak of free software, we are referring to freedom, not price. Our General Public Licenses are designed to make sure that you have the freedom to distribute copies of free software (and charge for this service if you wish), that you receive source code or can get it if you want it, that you can change the software or use pieces of it in new free programs; and that you know you can do these things.

To protect your rights, we need to make restrictions that forbid anyone to deny you these rights or to ask you to surrender the rights. These restrictions translate to certain responsibilities for you if you distribute copies of the software, or if you modify it.

For example, if you distribute copies of such a program, whether gratis or for a fee, you must give the recipients all the rights that you have. You must make sure that they, too, receive or can get the source code. And you must show them these terms so they know their rights.

We protect your rights with two steps: (1) copyright the software, and (2) offer you this license which gives you legal permission to copy, distribute and/or modify the software.

Also, for each author's protection and ours, we want to make certain that everyone understands that there is no warranty for this free software. If the software is modified by someone else and passed on, we want its recipients to know that what they have is not the original, so that any problems introduced by others will not reflect on the original authors' reputations.

Finally, any free program is threatened constantly by software patents. We wish to avoid the danger that redistributors of a free program will individually obtain patent licenses, in effect making the program proprietary. To prevent this, we have made it clear that any patent must be licensed for everyone's free use or not licensed at all.

The precise terms and conditions for copying, distribution and modification follow.

#### **GNU GENERAL PUBLIC LICENSE**

TERMS AND CONDITIONS FOR COPYING, DISTRIBUTION AND MODIFICATION

- 0. This License applies to any program or other work which contains a notice placed by the copyright holder saying it may be distributed under the terms of this General Public License. The "Program", below, refers to any such program or work, and a "work based on the Program" means either the Program or any derivative work under copyright law: that is to say, a work containing the Program or a portion of it, either verbatim or with modifications and/or translated into another language. (Hereinafter, translation is included without limitation in the term "modification".) Each licensee is addressed as "you". Activities other than copying, distribution and modification are not covered by this License; they are outside its scope. The act of running the Program is not restricted, and the output from the Program is covered only if its contents constitute a work based on the Program (independent of having been made by running the Program). Whether that is true depends on what the Program does.
- 1. You may copy and distribute verbatim copies of the Program's source code as you receive it, in any medium, provided that you conspicuously and appropriately publish on each copy an appropriate copyright notice and disclaimer of warranty; keep intact all the notices that refer to this License and to the absence of any warranty; and give any other recipients of the Program a copy of this License along with the Program. You may charge a fee for the physical act of transferring a copy, and you may at your option offer warranty protection in exchange for a fee.
- 2. You may modify your copy or copies of the Program or any portion of it, thus forming a work based on the Program, and copy and distribute such
	- modifications or work under the terms of Section 1 above, provided that you also meet all of these conditions:
	- a) You must cause the modified files to carry prominent notices stating that you changed the files and the date of any change.
	- b) You must cause any work that you distribute or publish, that in whole or in part contains or is derived from the Program or any part thereof, to be licensed as a whole at no charge to all third parties under the terms of this License.
	- c) If the modified program normally reads commands interactively when run, you must cause it, when started running for such interactive use in the most ordinary way, to print or display an announcement including an appropriate copyright notice and a notice that there is no warranty (or else, saying that you provide a warranty) and that users may redistribute the program under these conditions, and telling the user how to view a copy of this License. (Exception: if the Program itself is interactive but does not normally print such an announcement, your work based on the Program is not required to print an announcement.)

These requirements apply to the modified work as a whole. If identifiable sections of that work are not derived from the Program, and can be reasonably considered independent and separate works in themselves, then this License, and its terms, do not apply to those sections when you distribute them as separate works. But when you distribute the same sections as part of a whole which is a work based on the Program, the distribution of the whole must be on the terms of this License, whose permissions for other licensees extend to the entire whole, and thus to each and every part regardless of who wrote it.

Thus, it is not the intent of this section to claim rights or contest your rights to work written entirely by you; rather, the intent is to exercise the right to control the distribution of derivative or collective works based on the Program.

In addition, mere aggregation of another work not based on the Program with the Program (or with a work based on the Program) on a volume of a storage or distribution medium does not bring the other work under the scope of this License.

- 3. You may copy and distribute the Program (or a work based on it, under Section 2) in object code or executable form under the terms of Sections 1 and 2 above provided that you also do one of the following:
	- a) Accompany it with the complete corresponding machine-readable source code, which must be distributed under the terms of Sections 1 and 2 above on a medium customarily used for software interchange; or,
	- b) Accompany it with a written offer, valid for at least three years, to give any third party, for a charge no more than your cost of physically performing source distribution, a complete machine-readable copy of the corresponding source code, to be distributed under the terms of Sections 1 and 2 above on a medium customarily used for software interchange; or,

c) Accompany it with the information you received as to the offer to distribute corresponding source code. (This alternative is allowed only for noncommercial distribution and only if you received the program in object code or executable form with such an offer, in accord with Subsection b above.)

The source code for a work means the preferred form of the work for making modifications to it. For an executable work, complete source code means all the source code for all modules it contains, plus any associated interface definition files, plus the scripts used to control compilation and installation of the executable. However, as a special exception, the source code distributed need not include anything that is normally distributed (in either source or binary form) with the major components (compiler, kernel, and so on) of the operating system on which the executable runs, unless that component itself accompanies the executable.

If distribution of executable or object code is made by offering access to copy from a designated place, then offering equivalent access to copy the source code from the same place counts as distribution of the source code, even though third parties are not compelled to copy the source along with the object code.

- 4. You may not copy, modify, sublicense, or distribute the Program except as expressly provided under this License. Any attempt otherwise to copy, modify, sublicense or distribute the Program is void, and will automatically terminate your rights under this License. However, parties who have received copies, or rights, from you under this License will not have their licenses terminated so long as such parties remain in full compliance.
- 5. You are not required to accept this License, since you have not signed it. However, nothing else grants you permission to modify or distribute the Program or its derivative works. These actions are prohibited by law if you do not accept this License. Therefore, by modifying or distributing the Program (or any work based on the Program), you indicate your acceptance of this License to do so, and all its terms and conditions for copying, distributing or modifying the Program or works based on it.
- 6. Each time you redistribute the Program (or any work based on the Program), the recipient automatically receives a license from the original licensor to copy, distribute or modify the Program subject to these terms and conditions. You may not impose any further restrictions on the recipients' exercise of the rights granted herein.
- You are not responsible for enforcing compliance by third parties to this License.
- 7. If, as a consequence of a court judgment or allegation of patent infringement or for any other reason (not limited to patent issues), conditions are imposed on you (whether by court order, agreement or otherwise) that contradict the conditions of this License, they do not excuse you from the conditions of this License. If you cannot distribute so as to satisfy simultaneously your obligations under this License and any other pertinent obligations, then as a consequence you may not distribute the Program at all. For example, if a patent license would not permit royalty-free redistribution of the Program by all those who receive copies directly or indirectly through you, then the only way you could satisfy both it and this License would be to refrain entirely from distribution of the Program.

If any portion of this section is held invalid or unenforceable under any particular circumstance, the balance of the section is intended to apply and the section as a whole is intended to apply in other circumstances.

It is not the purpose of this section to induce you to infringe any patents or other property right claims or to contest validity of any such claims; this section has the sole purpose of protecting the integrity of the free software distribution system, which is implemented by public license practices. Many people have made generous contributions to the wide range of software distributed through that system in reliance on consistent application of that system; it is up to the author/donor to decide if he or she is willing to distribute software through any other system and a licensee cannot impose that choice. This section is intended to make thoroughly clear what is believed to be a consequence of the rest of this License.

- 8. If the distribution and/or use of the Program is restricted in certain countries either by patents or by copyrighted interfaces, the original copyright holder who places the Program under this License may add an explicit geographical distribution limitation excluding those countries, so that distribution is permitted only in or among countries not thus excluded. In such case, this License incorporates the limitation as if written in the body of this License.
- 9. The Free Software Foundation may publish revised and/or new versions of the General Public License from time to time. Such new versions will be similar in spirit to the present version, but may differ in detail to address new problems or concerns. Each version is given a distinguishing version number. If the Program specifies a version number of this License which applies to it and "any later version", you have the option of following the terms and conditions either of that version or of any later version published by the Free Software Foundation. If the Program does not specify a version number of this License, you may choose any version ever published by the Free Software Foundation.
- 10.If you wish to incorporate parts of the Program into other free programs whose distribution conditions are different, write to the author to ask for permission. For software which is copyrighted by the Free Software Foundation, write to the Free Software Foundation; we sometimes make exceptions for this. Our decision will be guided by the two goals of preserving the free status of all derivatives of our free software and of promoting the sharing and reuse of software generally.

#### **NO WARRANTY**

- 11.BECAUSE THE PROGRAM IS LICENSED FREE OF CHARGE, THERE IS NO WARRANTY FOR THE PROGRAM, TO THE EXTENT PERMITTED BY APPLICABLE LAW. EXCEPT WHEN OTHERWISE STATED IN WRITING THE COPYRIGHT HOLDERS AND/OR OTHER PARTIES PROVIDE THE PROGRAM "AS IS" WITHOUT WARRANTY OF ANY KIND, EITHER EXPRESSED OR IMPLIED, INCLUDING, BUT NOT LIMITED TO, THE IMPLIED WARRANTIES OF MERCHANTABILITY AND FITNESS FOR A PARTICULAR PURPOSE. THE ENTIRE RISK AS TO THE QUALITY AND PERFORMANCE OF THE PROGRAM IS WITH YOU. SHOULD THE PROGRAM PROVE DEFECTIVE, YOU ASSUME THE COST OF ALL NECESSARY SERVICING, REPAIR OR CORRECTION.
- 12.IN NO EVENT UNLESS REQUIRED BY APPLICABLE LAW OR AGREED TO IN WRITING WILL ANY COPYRIGHT HOLDER, OR ANY OTHER PARTY WHO MAY MODIFY AND/OR REDISTRIBUTE THE PROGRAM AS PERMITTED ABOVE, BE LIABLE TO YOU FOR DAMAGES, INCLUDING ANY GENERAL, SPECIAL, INCIDENTAL OR CONSEQUENTIAL DAMAGES ARISING OUT OF THE USE OR INABILITY TO USE THE PROGRAM (INCLUDING BUT NOT LIMITED TO LOSS OF DATA OR DATA BEING RENDERED INACCURATE OR LOSSES SUSTAINED BY YOU OR THIRD PARTIES OR A FAILURE OF THE PROGRAM TO OPERATE WITH ANY OTHER PROGRAMS), EVEN IF SUCH HOLDER OR OTHER PARTY HAS BEEN ADVISED OF THE POSSIBILITY OF SUCH DAMAGES. END OF TERMS AND CONDITIONS

### **Additional information 09**

#### **How to Apply These Terms to Your New Programs**

If you develop a new program, and you want it to be of the greatest possible use to the public, the best way to achieve this is to make it free software which everyone can redistribute and change under these terms.

To do so, attach the following notices to the program. It is safest to attach them to the start of each source file to most effectively convey the exclusion of warranty; and each file should have at least the "copyright" line and a pointer to where the full notice is found.

<one line to give the program's name and a brief idea of what it does.>

Copyright  $(C)$  <year > <name of author>

This program is free software; you can redistribute it and/or modify it under the terms of the GNU General Public License as published by the Free Software Foundation; either version 2 of the License, or (at your option) any later version.

This program is distributed in the hope that it will be useful, but WITHOUT ANY WARRANTY; without even the implied warranty of MERCHANTABILITY or FITNESS FOR A PARTICULAR PURPOSE. See the GNU General Public License for more details.

You should have received a copy of the GNU General Public License along with this program; if not, write to the Free Software Foundation, Inc., 51 Franklin Street, Fifth Floor, Boston, MA 02110-1301 USA.

Also add information on how to contact you by electronic and paper mail.

If the program is interactive, make it output a short notice like this when it starts in an interactive mode:

Gnomovision version 69, Copyright (C) year name of author

Gnomovision comes with ABSOLUTELY NO WARRANTY; for details type `show w'. This is free software, and you are welcome to redistribute it under certain conditions; type `show c' for details.

The hypothetical commands `show w' and `show c' should show the appropriate parts of the General Public License. Of course, the commands you use may be called something other than `show w' and `show c'; they could even be mouse-clicks or menu items--whatever suits your program.

You should also get your employer (if you work as a programmer) or your school, if any, to sign a "copyright disclaimer" for the program, if necessary. Here is a sample; alter the names:

Yoyodyne, Inc., hereby disclaims all copyright interest in the program 'Gnomovision' (which makes passes at compilers) written by James Hacker.

<signature of Ty Coon>, 1 April 1989

Ty Coon, President of Vice

This General Public License does not permit incorporating your program into proprietary programs. If your program is a subroutine library, you may consider it more useful to permit linking proprietary applications with the library. If this is what you want to do, use the GNU Lesser General Public License instead of this License.

#### **GNU LESSER GENERAL PUBLIC LICENSE**

Version 2.1, February 1999

Copyright (C) 1991, 1999 Free Software Foundation, Inc.

51 Franklin Street, Fifth Floor, Boston, MA 02110-1301 USA

Everyone is permitted to copy and distribute verbatim copies of this license document, but changing it is not allowed.

[This is the first released version of the Lesser GPL. It also counts as the successor of the GNU Library Public License, version 2, hence the version number 2.1.]

#### **Preamble**

The licenses for most software are designed to take away your freedom to share and change it. By contrast, the GNU General Public Licenses are intended to guarantee your freedom to share and change free software--to make sure the software is free for all its users. This license, the Lesser General Public License, applies to some specially designated software packages--typically libraries--of the Free Software Foundation and other authors who decide to use it. You can use it too, but we suggest you first think carefully about whether this license or the ordinary General Public License is the better strategy to use in any particular case, based on the explanations below.

When we speak of free software, we are referring to freedom of use, not price. Our General Public Licenses are designed to make sure that you have the freedom to distribute copies of free software (and charge for this service if you wish); that you receive source code or can get it if you want it; that you can change the software and use pieces of it in new free programs; and that you are informed that you can do these things.

To protect your rights, we need to make restrictions that forbid distributors to deny you these rights or to ask you to surrender these rights. These restrictions translate to certain responsibilities for you if you distribute copies of the library or if you modify it.

For example, if you distribute copies of the library, whether gratis or for a fee, you must give the recipients all the rights that we gave you. You must make sure that they, too, receive or can get the source code. If you link other code with the library, you must provide complete object files to the recipients, so that they can relink them with the library after making changes to the library and recompiling it. And you must show them these terms so they know their rights. We protect your rights with a two-step method: (1) we copyright the library, and (2) we offer you this license, which gives you legal permission to copy, distribute and/or modify the library.

To protect each distributor, we want to make it very clear that there is no warranty for the free library. Also, if the library is modified by someone else and passed on, the recipients should know that what they have is not the original version, so that the original author's reputation will not be affected by problems that might be introduced by others.

Finally, software patents pose a constant threat to the existence of any free program. We wish to make sure that a company cannot effectively restrict the users of a free program by obtaining a restrictive license from a patent holder. Therefore, we insist that any patent license obtained for a version of the library must be consistent with the full freedom of use specified in this license.

Most GNU software, including some libraries, is covered by the ordinary GNU General Public License. This license, the GNU Lesser General Public License, applies to certain designated libraries, and is quite different from the ordinary General Public License. We use this license for certain libraries in order to permit linking those libraries into non-free programs.

When a program is linked with a library, whether statically or using a shared library, the combination of the two is legally speaking a combined work, a derivative of the original library. The ordinary General Public License therefore permits such linking only if the entire combination fits its criteria of freedom. The Lesser General Public License permits more lax criteria for linking other code with the library.

We call this license the "Lesser" General Public License because it does Less to protect the user's freedom than the ordinary General Public License. It also provides other free software developers Less of an advantage over competing non-free programs. These disadvantages are the reason we use the ordinary General Public License for many libraries. However, the Lesser license provides advantages in certain special circumstances.

For example, on rare occasions, there may be a special need to encourage the widest possible use of a certain library, so that it becomes a de-facto standard. To achieve this, non-free programs must be allowed to use the library. A more frequent case is that a free library does the same job as widely used non-free libraries. In this case, there is little to gain by limiting the free library to free software only, so we use the Lesser General Public License.

In other cases, permission to use a particular library in non-free programs enables a greater number of people to use a large body of free software. For example, permission to use the GNU C Library in non-free programs enables many more people to use the whole GNU operating system, as well as its variant, the GNU Linux operating system.

Although the Lesser General Public License is Less protective of the users' freedom, it does ensure that the user of a program that is linked with the Library has the freedom and the wherewithal to run that program using a modified version of the Library.

The precise terms and conditions for copying, distribution and modification follow. Pay close attention to the difference between a "work based on the library" and a "work that uses the library". The former contains code derived from the library, whereas the latter must be combined with the library in order to run.

#### **GNU LESSER GENERAL PUBLIC LICENSE**

- TERMS AND CONDITIONS FOR COPYING, DISTRIBUTION AND MODIFICATION
- 0. This License Agreement applies to any software library or other program which contains a notice placed by the copyright holder or other authorized party saying it may be distributed under the terms of this Lesser General Public License (also called "this License"). Each licensee is addressed as "you". A "library" means a collection of software functions and/or data prepared so as to be conveniently linked with application programs (which use some of those functions and data) to form executables.

The "Library", below, refers to any such software library or work which has been distributed under these terms. A "work based on the Library" means either the Library or any derivative work under copyright law: that is to say, a work containing the Library or a portion of it, either verbatim or with modifications and/or translated straightforwardly into another language. (Hereinafter, translation is included without limitation in the term "modification".) "Source code" for a work means the preferred form of the work for making modifications to it. For a library, complete source code means all the source code for all modules it contains, plus any associated interface definition files, plus the scripts used to control compilation and installation of the library. Activities other than copying, distribution and modification are not covered by this License; they are outside its scope. The act of running a program using the Library is not restricted, and output from such a program is covered only if its contents constitute a work based on the Library (independent of the use

- of the Library in a tool for writing it). Whether that is true depends on what the Library does and what the program that uses the Library does. 1. You may copy and distribute verbatim copies of the Library's complete source code as you receive it, in any medium, provided that you conspicuously and appropriately publish on each copy an appropriate copyright notice and disclaimer of warranty; keep intact all the notices that refer to this License and to the absence of any warranty; and distribute a copy of this License along with the Library.
- You may charge a fee for the physical act of transferring a copy, and you may at your option offer warranty protection in exchange for a fee.
- 2. You may modify your copy or copies of the Library or any portion of it, thus forming a work based on the Library, and copy and distribute such modifications or work under the terms of Section 1 above, provided that you also meet all of these conditions:
	- a) The modified work must itself be a software library.
	- b) You must cause the files modified to carry prominent notices stating that you changed the files and the date of any change.
	- c) You must cause the whole of the work to be licensed at no charge to all third parties under the terms of this License.
	- d) If a facility in the modified Library refers to a function or a table of data to be supplied by an application program that uses the facility, other than as an argument passed when the facility is invoked, then you must make a good faith effort to ensure that, in the event an application does not supply such function or table, the facility still operates, and performs whatever part of its purpose remains meaningful. (For example, a function in a library to compute square roots has a purpose that is entirely well-defined independent of the application. Therefore, Subsection 2d requires that any application-supplied function or table used by this function must be optional: if the application does not supply it, the square root function must still compute square roots.) These requirements apply to the modified work as a whole. If identifiable sections of that work are not derived from the Library, and can be reasonably considered independent and separate works in themselves, then this License, and its terms, do not apply to those sections when you distribute them as separate works. But when you distribute the same sections as part of a whole which is a work based on the Library, the distribution of the whole must be on the terms of this License, whose permissions for other licensees extend to the entire whole, and thus to each and every part regardless of who wrote it.

Thus, it is not the intent of this section to claim rights or contest your rights to work written entirely by you; rather, the intent is to exercise the right to control the distribution of derivative or collective works based on the Library.

In addition, mere aggregation of another work not based on the Library with the Library (or with a work based on the Library) on a volume of a storage or distribution medium does not bring the other work under the scope of this License.

3. You may opt to apply the terms of the ordinary GNU General Public License instead of this License to a given copy of the Library. To do this, you must alter all the notices that refer to this License, so that they refer to the ordinary GNU General Public License, version 2, instead of to this License. (If a newer version than version 2 of the ordinary GNU General Public License has appeared, then you can specify that version instead if you wish.) Do not make any other change in these notices.

Once this change is made in a given copy, it is irreversible for that copy, so the ordinary GNU General Public License applies to all subsequent copies and derivative works made from that copy. This option is useful when you wish to copy part of the code of the Library into a program that is not a library.

4. You may copy and distribute the Library (or a portion or derivative of it, under Section 2) in object code or executable form under the terms of Sections 1 and 2 above provided that you accompany it with the complete corresponding machine-readable source code, which must be distributed under the terms of Sections 1 and 2 above on a medium customarily used for software interchange.

If distribution of object code is made by offering access to copy from a designated place, then offering equivalent access to copy the source code from the same place satisfies the requirement to distribute the source code, even though third parties are not compelled to copy the source along with the object code.

5. A program that contains no derivative of any portion of the Library, but is designed to work with the Library by being compiled or linked with it, is called a "work that uses the Library". Such a work, in isolation, is not a derivative work of the Library, and therefore falls outside the scope of this License. However, linking a "work that uses the Library" with the Library creates an executable that is a derivative of the Library (because it contains portions of the Library), rather than a "work that uses the library". The executable is therefore covered by this License. Section 6 states terms for distribution of such executables.

When a "work that uses the Library" uses material from a header file that is part of the Library, the object code for the work may be a derivative work of the Library even though the source code is not. Whether this is true is especially significant if the work can be linked without the Library, or if the work is itself a library. The threshold for this to be true is not precisely defined by law.

If such an object file uses only numerical parameters, data structure layouts and accessors, and small macros and small inline functions (ten lines or less in length), then the use of the object file is unrestricted, regardless of whether it is legally a derivative work. (Executables containing this object code plus portions of the Library will still fall under Section 6.)

Otherwise, if the work is a derivative of the Library, you may distribute the object code for the work under the terms of Section 6. Any executables containing that work also fall under Section 6, whether or not they are linked directly with the Library itself.

6. As an exception to the Sections above, you may also combine or link a "work that uses the Library" with the Library to produce a work containing portions of the Library, and distribute that work under terms of your choice, provided that the terms permit modification of the work for the customer's own use and reverse engineering for debugging such modifications.

You must give prominent notice with each copy of the work that the Library is used in it and that the Library and its use are covered by this License. You must supply a copy of this License. If the work during execution displays copyright notices, you must include the copyright notice for the Library among them, as well as a reference directing the user to the copy of this License. Also, you must do one of these things:

a) Accompany the work with the complete corresponding machine-readable source code for the Library including whatever changes were used in the work (which must be distributed under Sections 1 and 2 above); and, if the work is an executable linked with the Library, with the complete machine-readable "work that uses the Library", as object code and/or source code, so that the user can modify the Library and then relink to produce a modified executable containing the modified Library. (It is understood that the user who changes the contents of definitions files in the Library will not necessarily be able to recompile the application to use the modified definitions.)

### **Additional information 09**

- b) Use a suitable shared library mechanism for linking with the Library. A suitable mechanism is one that (1) uses at run time a copy of the library already present on the user's computer system, rather than copying library functions into the executable, and (2) will operate properly with a modified version of the library, if the user installs one, as long as the modified version is interface-compatible with the version that the work was made with.
- c) Accompany the work with a written offer, valid for at least three years, to give the same user the materials specified in Subsection 6a, above, for a charge no more than the cost of performing this distribution.
- d) If distribution of the work is made by offering access to copy from a designated place, offer equivalent access to copy the above specified materials from the same place.
- e) Verify that the user has already received a copy of these materials or that you have already sent this user a copy.

For an executable, the required form of the "work that uses the Library" must include any data and utility programs needed for reproducing the executable from it. However, as a special exception, the materials to be distributed need not include anything that is normally distributed (in either source or binary form) with the major components (compiler, kernel, and so on) of the operating system on which the executable runs, unless that component itself accompanies the executable.

It may happen that this requirement contradicts the license restrictions of other proprietary libraries that do not normally accompany the operating system. Such a contradiction means you cannot use both them and the Library together in an executable that you distribute.

- 7. You may place library facilities that are a work based on the Library side-by-side in a single library together with other library facilities not covered by this License, and distribute such a combined library, provided that the separate distribution of the work based on the Library and of the other library facilities is otherwise permitted, and provided that you do these two things:
	- a) Accompany the combined library with a copy of the same work based on the Library, uncombined with any other library facilities. This must be distributed under the terms of the Sections above.
	- b) Give prominent notice with the combined library of the fact that part of it is a work based on the Library, and explaining where to find the accompanying uncombined form of the same work.
- 8. You may not copy, modify, sublicense, link with, or distribute the Library except as expressly provided under this License. Any attempt otherwise to copy, modify, sublicense, link with, or distribute the Library is void, and will automatically terminate your rights under this License. However, parties who have received copies, or rights, from you under this License will not have their licenses terminated so long as such parties remain in full compliance.
- 9. You are not required to accept this License, since you have not signed it. However, nothing else grants you permission to modify or distribute the Library or its derivative works. These actions are prohibited by law if you do not accept this License. Therefore, by modifying or distributing the Library (or any work based on the Library), you indicate your acceptance of this License to do so, and all its terms and conditions for copying, distributing or modifying the Library or works based on it
- 10.Each time you redistribute the Library (or any work based on the Library), the recipient automatically receives a license from the original licensor to copy, distribute, link with or modify the Library subject to these terms and conditions. You may not impose any further restrictions on the recipients' exercise of the rights granted herein. You are not responsible for enforcing compliance by third parties with this License.
- 11.If, as a consequence of a court judgment or allegation of patent infringement or for any other reason (not limited to patent issues), conditions are imposed on you (whether by court order, agreement or otherwise) that contradict the conditions of this License, they do not excuse you from the conditions of this License. If you cannot distribute so as to satisfy simultaneously your obligations under this License and any other pertinent obligations, then as a consequence you may not distribute the Library at all. For example, if a patent license would not permit royalty-free redistribution of the Library by all those who receive copies directly or indirectly through you, then the only way you could satisfy both it and this License would be to refrain entirely from distribution of the Library.

If any portion of this section is held invalid or unenforceable under any particular circumstance, the balance of the section is intended to apply, and the section as a whole is intended to apply in other circumstances.

It is not the purpose of this section to induce you to infringe any patents or other property right claims or to contest validity of any such claims; this section has the sole purpose of protecting the integrity of the free software distribution system which is implemented by public license practices. Many people have made generous contributions to the wide range of software distributed through that system in reliance on consistent application of that system; it is up to the author donor to decide if he or she is willing to distribute software through any other system and a licensee cannot impose that choice. This section is intended to make thoroughly clear what is believed to be a consequence of the rest of this License.

- 12.If the distribution and/or use of the Library is restricted in certain countries either by patents or by copyrighted interfaces, the original copyright holder who places the Library under this License may add an explicit geographical distribution limitation excluding those countries, so that distribution is permitted only in or among countries not thus excluded. In such case, this License incorporates the limitation as if written in the body of this License.
- 13.The Free Software Foundation may publish revised and/or new versions of the Lesser General Public License from time to time. Such new versions will be similar in spirit to the present version, but may differ in detail to address new problems or concerns. Each version is given a distinguishing version number. If the Library specifies a version number of this License which applies to it and "any later version",
- you have the option of following the terms and conditions either of that version or of any later version published by the Free Software Foundation. If the Library does not specify a license version number, you may choose any version ever published by the Free Software Foundation.
- 14.If you wish to incorporate parts of the Library into other free programs whose distribution conditions are incompatible with these, write to the author to ask for permission. For software which is copyrighted by the Free Software Foundation, write to the Free Software Foundation; we sometimes make exceptions for this. Our decision will be guided by the two goals of preserving the free status of all derivatives of our free software and of promoting the sharing and reuse of software generally.

#### **NO WARRANTY**

- 15.BECAUSE THE LIBRARY IS LICENSED FREE OF CHARGE, THERE IS NO WARRANTY FOR THE LIBRARY, TO THE EXTENT PERMITTED BY APPLICABLE LAW. EXCEPT WHEN OTHERWISE STATED IN WRITING THE COPYRIGHT HOLDERS AND/OR OTHER PARTIES PROVIDE THE LIBRARY "AS IS" WITHOUT WARRANTY OF ANY KIND, EITHER EXPRESSED OR IMPLIED, INCLUDING, BUT NOT LIMITED TO, THE IMPLIED WARRANTIES OF MERCHANTABILITY AND FITNESS FOR A PARTICULAR PURPOSE. THE ENTIRE RISK AS TO THE QUALITY AND PERFORMANCE OF THE LIBRARY IS WITH YOU. SHOULD THE LIBRARY PROVE DEFECTIVE, YOU ASSUME THE COST OF ALL NECESSARY SERVICING, REPAIR OR CORRECTION.
- 16.IN NO EVENT UNLESS REQUIRED BY APPLICABLE LAW OR AGREED TO IN WRITING WILL ANY COPYRIGHT HOLDER, OR ANY OTHER PARTY WHO MAY MODIFY AND/OR REDISTRIBUTE THE LIBRARY AS PERMITTED ABOVE, BE LIABLE TO YOU FOR DAMAGES, INCLUDING ANY GENERAL, SPECIAL, INCIDENTAL OR CONSEQUENTIAL DAMAGES ARISING OUT OF THE USE OR INABILITY TO USE THE LIBRARY (INCLUDING BUT NOT LIMITED TO LOSS OF DATA OR DATA BEING RENDERED INACCURATE OR LOSSES SUSTAINED BY YOU OR THIRD PARTIES OR A FAILURE OF THE LIBRARY TO OPERATE WITH ANY OTHER SOFTWARE), EVEN IF SUCH HOLDER OR OTHER PARTY HAS BEEN ADVISED OF THE POSSIBILITY OF SUCH DAMAGES. END OF TERMS AND CONDITIONS

#### <span id="page-61-0"></span>**How to Apply These Terms to Your New Libraries**

If you develop a new library, and you want it to be of the greatest possible use to the public, we recommend making it free software that everyone can redistribute and change. You can do so by permitting redistribution under these terms (or, alternatively, under the terms of the ordinary General Public License). To apply these terms, attach the following notices to the library. It is safest to attach them to the start of each source file to most effectively convey the exclusion of warranty; and each file should have at least the "copyright" line and a pointer to where the full notice is found.

<one line to give the library's name and a brief idea of what it does.>

Copyright  $(C)$  <year > <name of author>

This library is free software; you can redistribute it and/or modify it under the terms of the GNU Lesser General Public License as published by the Free Software Foundation; either version 2.1 of the License, or (at your option) any later version.

This library is distributed in the hope that it will be useful, but WITHOUT ANY WARRANTY; without even the implied warranty of MERCHANTABILITY or FITNESS FOR A PARTICULAR PURPOSE. See the GNU Lesser General Public License for more details.

You should have received a copy of the GNU Lesser General Public License along with this library; if not, write to the Free Software Foundation, Inc., 51 Franklin Street, Fifth Floor, Boston, MA 02110-1301 USA

Also add information on how to contact you by electronic and paper mail.

You should also get your employer (if you work as a programmer) or your school, if any, to sign a "copyright disclaimer" for the library, if necessary. Here is a sample; alter the names:

Yoyodyne, Inc., hereby disclaims all copyright interest in the library `Frob' (a library for tweaking knobs) written by James Random Hacker. <signature of Ty Coon>, 1 April 1990

Ty Coon, President of Vice

That's all there is to it!

### **Linux Source Notice**

The software programs used on this product include the Linux operating system. The Linux contains software licensed for use based on the terms of a GNU General Public License. The machine readable copy of the corresponding source code is available for the cost of distribution.

To obtain a copy, please visit http://www.pioneerelectronics.com/ for more information.

Details of the GNU General Public License can be found at the GNU website (http://www.gnu.org).

## <span id="page-62-0"></span>**Specifications**

#### **General**

![](_page_62_Picture_241.jpeg)

#### **Component Video output (Y, PB, PR)**

![](_page_62_Picture_242.jpeg)

#### **S-Video output**

![](_page_62_Picture_243.jpeg)

#### **Video output**

![](_page_62_Picture_244.jpeg)

#### **Audio output (1 stereo pair)**

![](_page_62_Picture_245.jpeg)

#### **Audio output (multi-channel/L, R, C, SW, LS, RS)**

![](_page_62_Picture_246.jpeg)

#### **Audio characteristics**

![](_page_62_Picture_247.jpeg)

#### **Digital output**

![](_page_62_Picture_248.jpeg)

#### **Other terminals**

![](_page_62_Picture_249.jpeg)

#### **Accessories**

![](_page_62_Picture_250.jpeg)

*The specifications and design of this product are subject to change without notice.*

*This product includes FontAvenue® fonts licenced by NEC corporation. FontAvenue is a registered trademark of NEC Corporation.*

![](_page_63_Picture_0.jpeg)

![](_page_63_Figure_1.jpeg)

PIONEER, ELITE, SOUND.VISION.SOUL, and the Pioneer, Elite and sound.vision.soul logos are trademarks of Pioneer Corporation.

**PIONEER CORPORATION**

Published by Pioneer Corporation. Copyright © 2006 Pioneer Corporation. All rights reserved.

4-1, Meguro 1-Chome, Meguro-ku, Tokyo 153-8654, Japan **PIONEER ELECTRONICS (USA) INC.** P.O. BOX 1540, Long Beach, California 90810-1540, U.S.A. TEL: (800) 421-1404 **PIONEER ELECTRONICS OF CANADA, INC.** 300 Allstate Parkway, Markham, Ontario L3R OP2, Canada TEL: 1-877-283-5901 **PIONEER EUROPE NV** Haven 1087, Keetberglaan 1, B-9120 Melsele, Belgium TEL: 03/570.05.11 **PIONEER ELECTRONICS ASIACENTRE PTE. LTD.** 253 Alexandra Road, #04-01, Singapore 159936 TEL: 65-6472-7555 **PIONEER ELECTRONICS AUSTRALIA PTY. LTD.** 178-184 Boundary Road, Braeside, Victoria 3195, Australia, TEL: (03) 9586-6300 **PIONEER ELECTRONICS DE MEXICO S.A. DE C.V.** Blvd.Manuel Avila Camacho 138 10 piso Col.Lomas de Chapultepec, Mexico,D.F. 11000 TEL: 55-9178-4270

Free Manuals Download Website [http://myh66.com](http://myh66.com/) [http://usermanuals.us](http://usermanuals.us/) [http://www.somanuals.com](http://www.somanuals.com/) [http://www.4manuals.cc](http://www.4manuals.cc/) [http://www.manual-lib.com](http://www.manual-lib.com/) [http://www.404manual.com](http://www.404manual.com/) [http://www.luxmanual.com](http://www.luxmanual.com/) [http://aubethermostatmanual.com](http://aubethermostatmanual.com/) Golf course search by state [http://golfingnear.com](http://www.golfingnear.com/)

Email search by domain

[http://emailbydomain.com](http://emailbydomain.com/) Auto manuals search

[http://auto.somanuals.com](http://auto.somanuals.com/) TV manuals search

[http://tv.somanuals.com](http://tv.somanuals.com/)